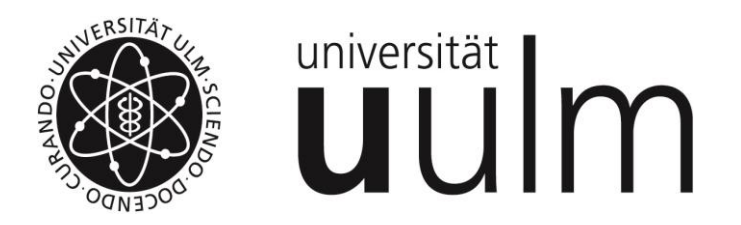

# Internes Weiterbildungsprogramm der Universität Ulm

# **Einführung in die Eingangsrechnungsverarbeitung (eRechnung) mit Fiori**

## Eingangsrechnungsverarbeitung an der Universität Ulm "eRechnung"

# **Dezernat IV für Finanzen** Wir über uns:  $1/4$ Haushaltsplanung & Mittelverteilung **Unsere Abteilungen** · Abteilung IV-1 Finanzen und Finanzcontrolling · Abteilung IV-2 Wirtschaftsangelegenheiten und Drittmittelbewirtschaftung · Abteilung IV-3 Finanzbuchhaltung, Kasse und Steuern Einführung der elektronischen Eingangsrechnungsverarbeitung

Schulungsunterlage  $\longrightarrow$  **|**  $\longrightarrow$  Unterlagen für die Schulung "Einführung eRechnung mit FIORI" - 23.11.2023

#### Hier geht's direkt zum FIORI SAP Login

Das Dezernat IV für Finanzen verantwortet das Finanzund Rechnungswesen der Universität. Es erstellt die Wirtschaftspläne, die interne Budgetierung, die externe und interne Rechnungslegung sowie die Jahresabschlüsse. Die Zuständigkeit umfasst zudem die Betreuung der Zweit- und Drittmittelmittel, den zentralen Einkauf, die Buchhaltung einschließlich Zahlungsverkehr sowie die Steuerangelegenheiten. Zudem begleitet es die zentral geführten Berufungsund Bleibeverhandlungen.

Themen von A bis  $Z \rightarrow$ 

**Formulare und Anträge** 

#### Kontakt

#### Leitung

Petra Kirsinger Dezernat IV Finanzen Telefon: +49 (0)731/50-25040 E-Mail: petra.kirsinger(at)uniulm.de

#### Sekretariat

Helmholtzstraße 16 89081 Ulm Telefon: +49 (0)731/50-25041 Telefax: +49 (0)731/50-25046

#### · eRechnung:

· Kontoauskunft:

**Bankverbindungen** Bei Zahlungen aus dem Inland und dem SEPA- V Raum: Bei Zahlungen aus dem Ausland (außerhalb des V SEPA-Raumes): Einzahlungen von Studienbeiträgen/ -gebühren aus dem  $\checkmark$ Inland und dem SEPA-Raum:

# Eingangsrechnungsverarbeitung an der Universität Ulm "eRechnung"

- Allgemeines
- Rechnungen bearbeiten in Fiori 4 Kacheln
	- Rechnungen
	- Meine bearbeiteten Rechnungen
	- Rückfragen zu Rechnungen
	- Rechnungen mit zentralem Bestellbezug

#### Prinzipieller Ablauf

- Die Eingangsrechnungen treffen per Post, per Mail oder über das Landesportal Baden-Württemberg ein. geplant: "zentraler Rechnungseingang"
- Die sachliche Prüfung/Freigabe erfolgt dezentral über die Fiori-Apps.

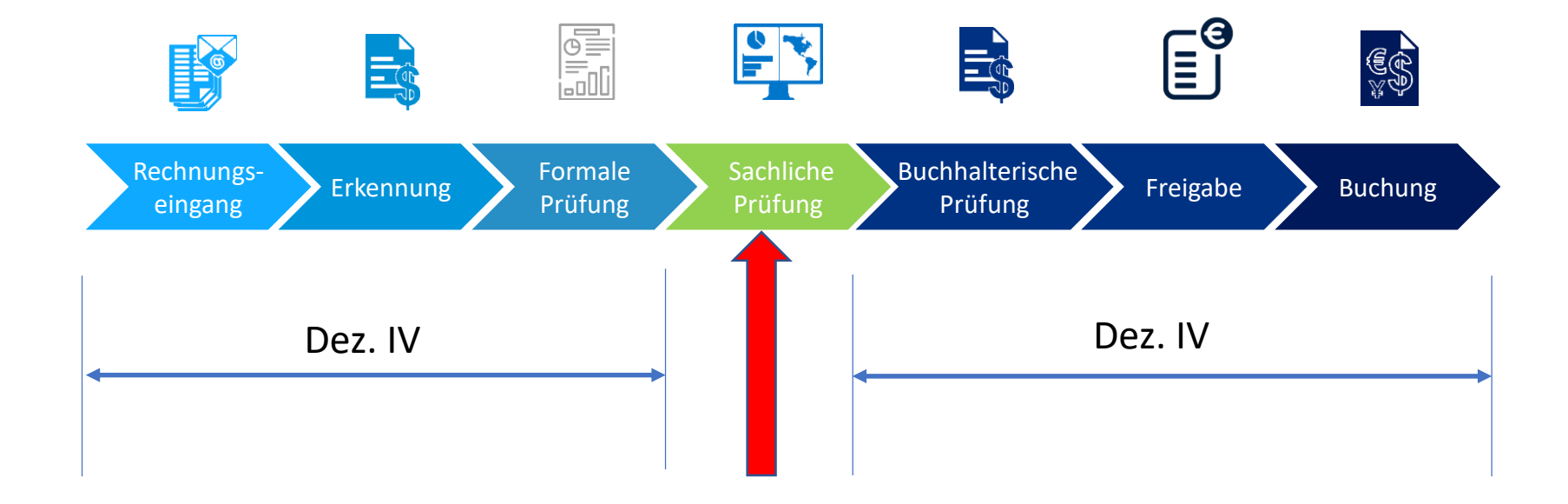

Eingehende Rechnungen: Papier, pdf-Datei via eMail, XRechnung im Landesportal

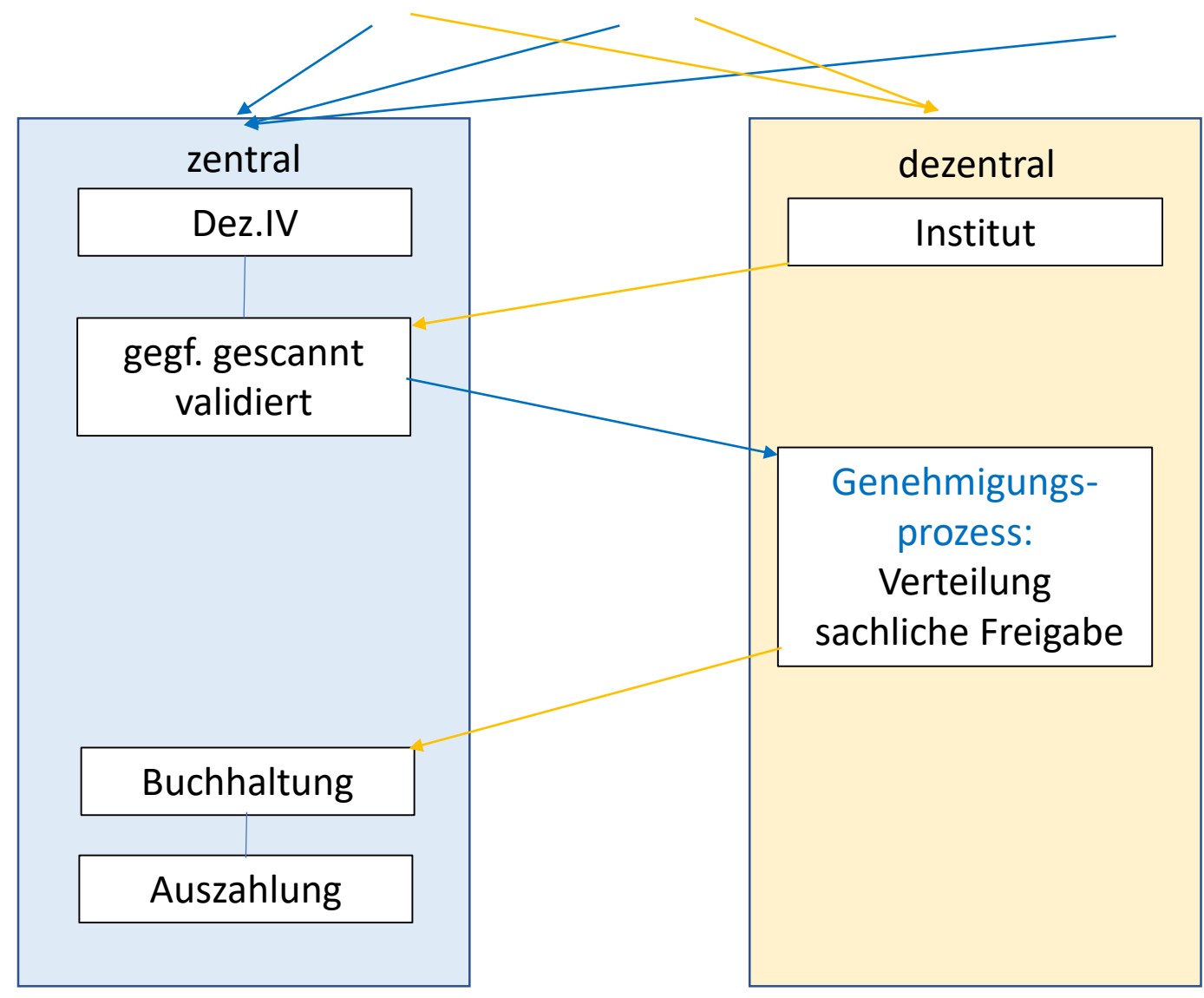

#### Im Institut eingegangene Rechnungen

#### **Papierrechnungen**:

nicht scannen!!! → wir benötigen die Originalrechnungen!!

- nicht stempeln
- Ausnahme: Rechnungsleitkennzeichen aufbringen ("K-123456" bzw. "P-P1234567")
- per **Post** Dez.IV schicken

#### **pdf-Rechnungen**:

- rechnungseingang@uni-ulm.de
- nur 1 Rechnung pro eMail
- im Betreff der Text "Rechnung"
- wenn **mehrere** pdf-Dateien als Anhang/Attachment angehängt werden sollen, muss die originäre Rechnung den Text "Rechnung" in der Dateibezeichnung haben
- gleiches gilt für Gutschriften! Gutschriften bitte separat schicken!

#### **XRechnungen**:

- xrechnungseingang@uni-ulm.de

#### **Unterschiedliche Begriffe**

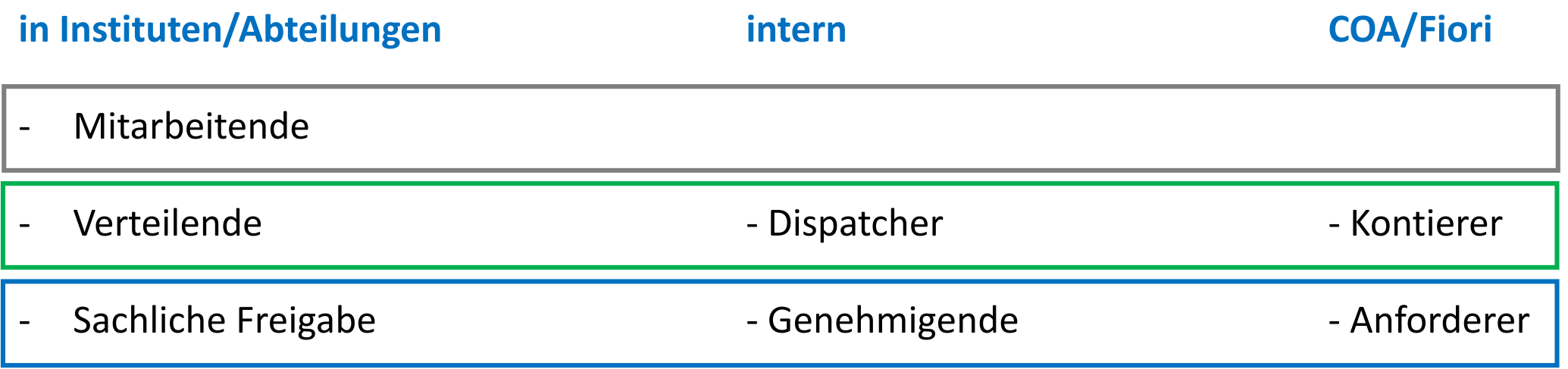

#### **Rollenbasiert - personalisiert**

- 
- 
- 
- 
- Mitarbeitende Minimalrolle: Kontierung eintragen, Dokumente hochladen, weiterleiten
- Verteilende  **Rolle Mitarbeitende + Erstempfänger der Rechnung + eMail**
- Sachliche Freigabe = Genehmigende Rolle Mitarbeitende + Genehmigungsmöglichkeit + eMail
- Vertretung Vertretung Rolle Verteilende (auch: sachliche Freigabe)

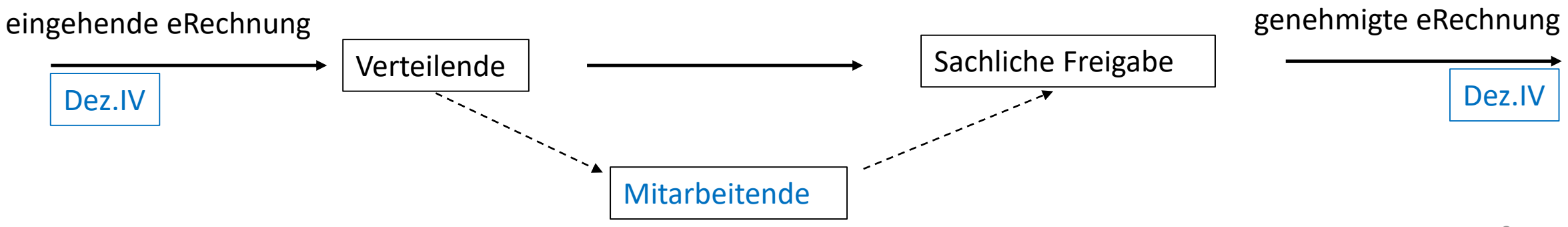

#### **Rollenbasiert - personalisiert**

- 
- 
- 
- 
- Mitarbeitende Minimalrolle: Kontierung eintragen, Dokumente hochladen, weiterleiten
- Verteilende  **Rolle Mitarbeitende + Erstempfänger der Rechnung + eMail**
- Sachliche Freigabe = Genehmigende Rolle Mitarbeitende + Genehmigungsmöglichkeit + eMail
- Vertretung Vertretung Rolle Verteilende (auch: sachliche Freigabe)

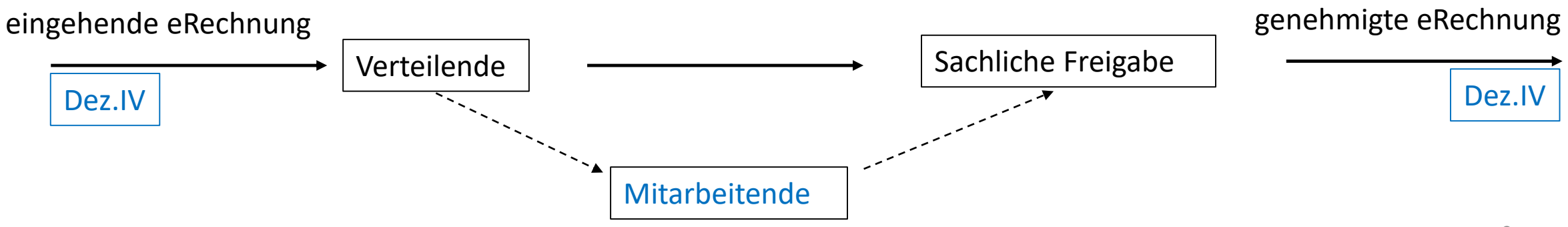

#### **Rollenbasiert - personalisiert**

- 
- 
- 
- 
- Mitarbeitende Minimalrolle: Kontierung eintragen, Dokumente hochladen, weiterleiten
- Verteilende  **Rolle Mitarbeitende + Erstempfänger der Rechnung + eMail**
- Sachliche Freigabe = Genehmigende Rolle Mitarbeitende + Genehmigungsmöglichkeit + eMail
- Vertretung Vertretung Rolle Verteilende (auch: sachliche Freigabe)

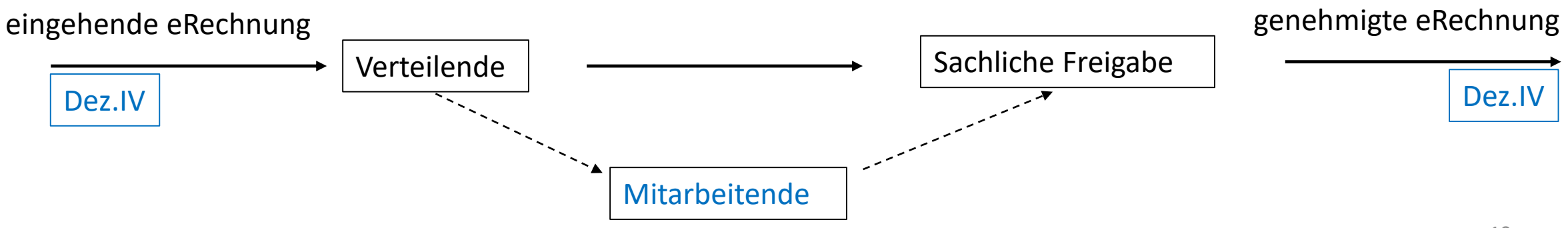

#### **Rollenbasiert - personalisiert**

- 
- 
- 
- 

Mitarbeitende - Minimalrolle: Kontierung eintragen, Dokumente hochladen, weiterleiten

- Verteilende  **Rolle Mitarbeitende + Erstempfänger der Rechnung + eMail**
- Sachliche Freigabe = Genehmigende Rolle Mitarbeitende + Genehmigungsmöglichkeit + eMail

Vertretung and The Rolle Verteilende (auch: sachliche Freigabe) – keine eMail -> übernimmt die "ganze" Rolle des Vertretenden

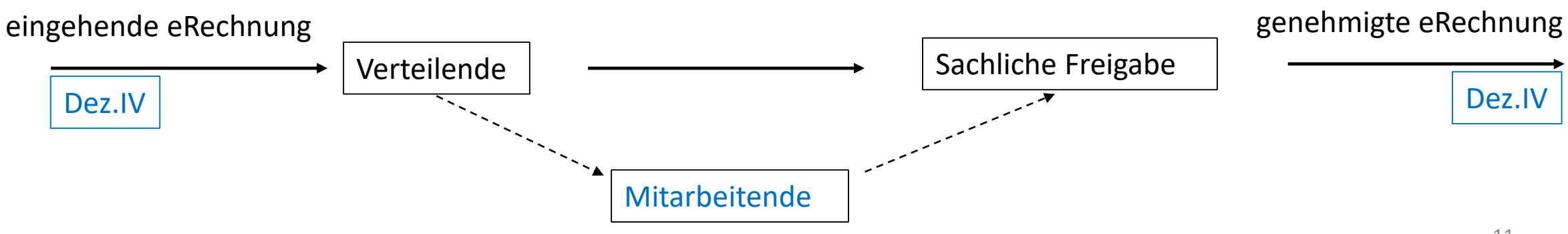

### Rollen

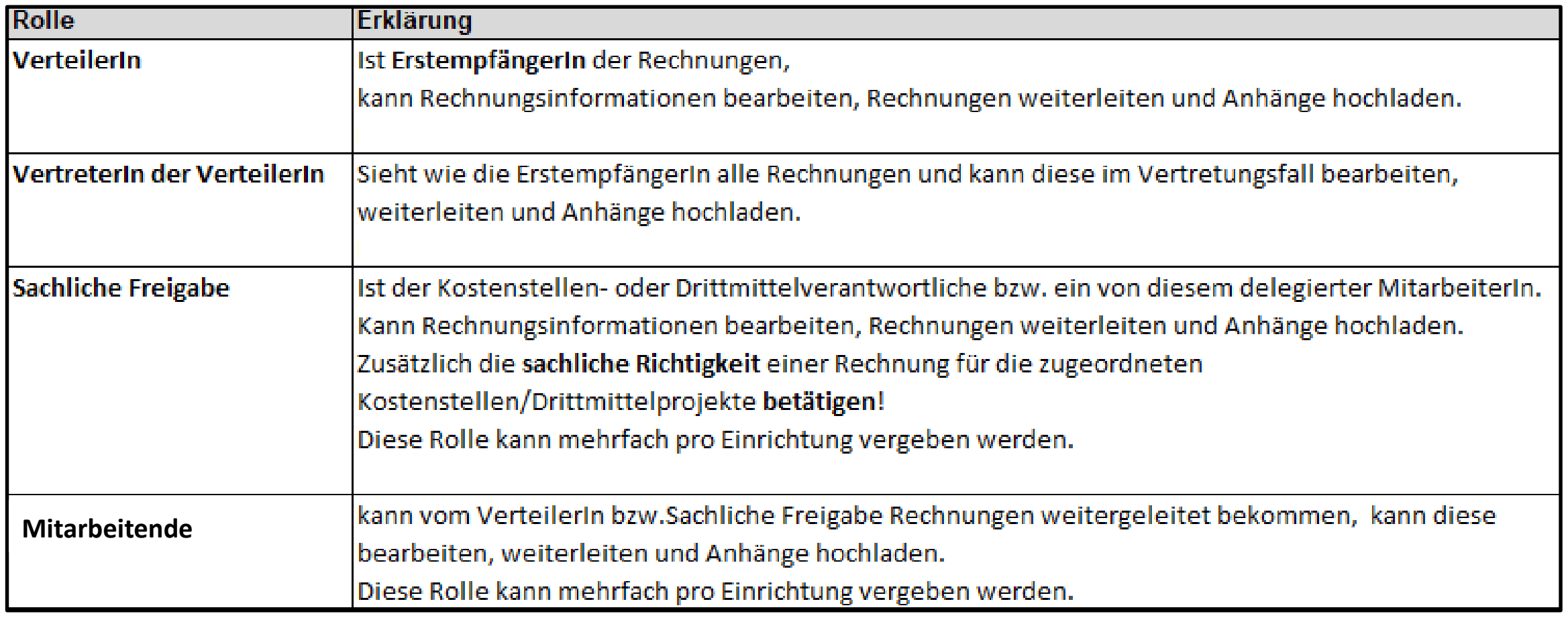

Für die eRechnung benötigen wir folgende Informationen aus den Einrichtungen:

- Welche **Benutzer** benötigen einen Fiori-Account?
- Welche **Rollen** sind vorgesehen?
- Welche **Berechtigungen** (= Kontierungen) benötigen die Benutzer in ihren Rollen?

Bis zur Einführung einer zentralen Berechtigungsverwaltung müssen diese Informationen aus den Einrichtungen an das Dezernat IV übermittelt werden.

Vorgesehen sind hierfür zwei separate Excel-Tabellen, die von den Einrichtungen selber gepflegt und bei Veränderungen übermittelt werden sollen:

*berechtigungen-erechnung@uni-ulm.de*

**Benutzer:**

- Kostenstelle der Einrichtung: standardmäßig ist die 6-stellige Institutskostenstelle zu verwenden!
- Bezeichnung der Einrichtung
- Name, Vorname, Titel, kiz-Account, Uni Ulm-eMail-Adresse und optional Uni-Telefonnummer
- Auswahl, welche Rolle(n) zugeordnet werden sollen (ankreuzen)

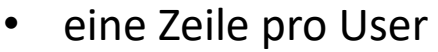

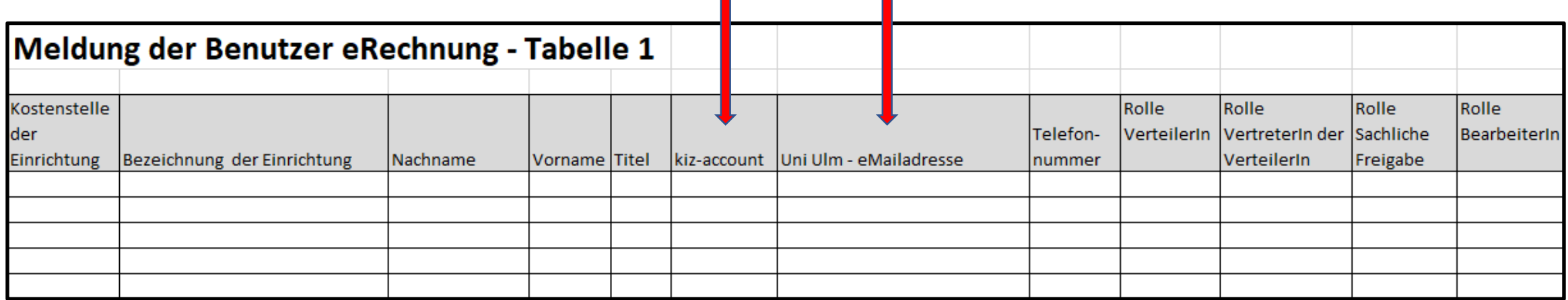

#### **Berechtigungen**

- eMail-Adresse: wichtig für eine eindeutige Identifikation, daher keine funktionalen eMail-Adressen möglich
- Rollen: Sachliche Freigabe bzw. VerteilerIn

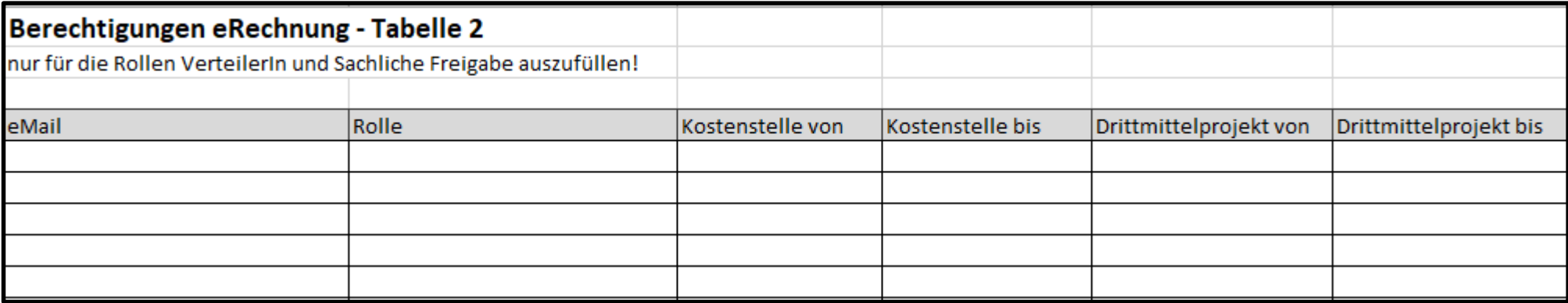

Für einzelne Einträge bzw. Intervalle jeweils eine eigene Zeile verwenden!

#### **Berechtigungen**

• "Kostenstelle von"

für Einzel- oder Intervallangaben bei Kostenstellen

• "Kostenstelle bis"

für Intervallangaben bei Kostenstellen

• "Drittmittelprojekt von"

für Einzel- oder Intervallangaben bei Drittmittelprojekten

• "Drittmittelprojekt bis"

für Intervallangaben bei Drittmittelprojekten

#### **Berechtigungen - Unterlagen**

https://www.uni-ulm.de/einrichtungen/zuv/dezernat-4/finanzbuchhaltung-kasse-steuern/einfuehrung-der-erechnung/schulung-erechnung/

#### Notwendige Informationen aus den Einrichtungen

Vor Beginn des Umstellungsprozesses werden von allen Einrichtungen Informationen zu den teilnehmenden Personen, deren Rollen sowie erforderlichen Kontierungsberechtigungen benötigt. Diese Informationen sind mit zwei Excel-Tabellen bis spätestens 10 Tage vor Produktivsetzung per eMail (berechtigungen-erechnung(at)uni-ulm.de) an das Dezernat IV zu übermitteln.

- · Tabelle 1: Benutzeranmeldung
- · Tabelle 2: Benutzerberechtigung

Änderungen sind ebenfalls an die eMail (berechtigungen-erechnung(at)uni-ulm.de) zu richten.

#### **Die Sachliche Richtigkeit**

- kann durch Personen, die mindestens der Entgeltgruppe E9b (vergleichbar gehobener Dienst) angehören oder durch gesonderte Übertragung geleistet werden.

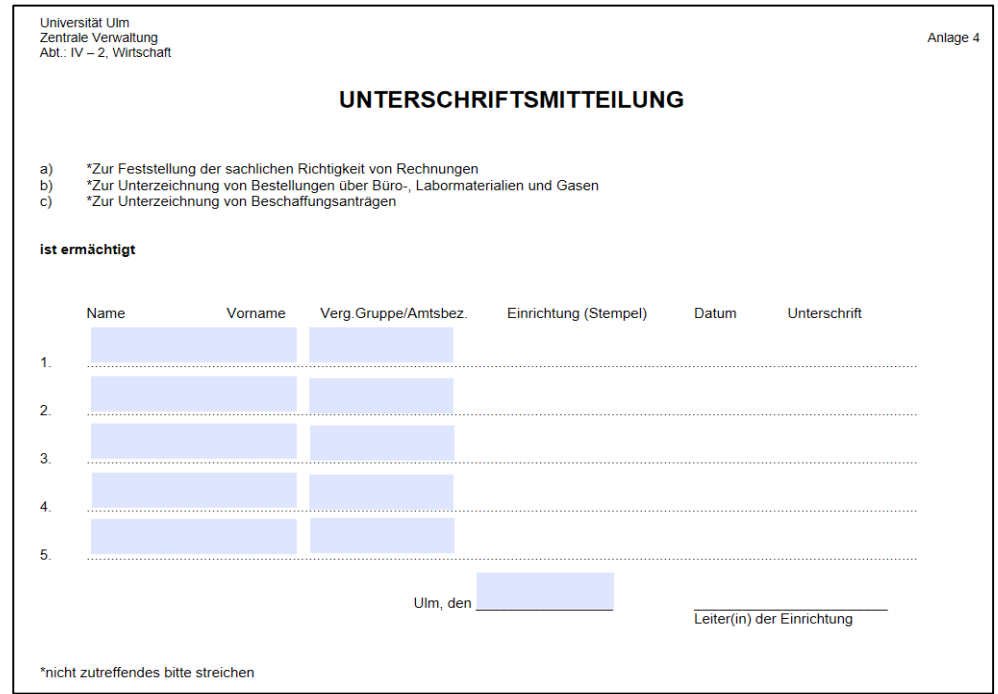

Internet:

Dezernat IV/Wirtschaftsangelegenheiten und Drittmittel/Handbuch für das Beschaffungswesen/Anlage 4: Unterschriftsmitteilung

#### **Die Sachliche Richtigkeit**

Die Feststellung der sachlichen Richtigkeit umfasst die Wahrnehmung der aufgeführten Verantwortlichkeiten, dass

- die Lieferung oder Leistung als solche und auch die Art ihrer Ausführung geboten war,
- die Lieferung oder Leistung entsprechend der zugrunde liegenden Vereinbarung oder Bestellung sachgemäß und vollständig ausgeführt worden ist,
- Abschlagszahlungen, Vorauszahlungen, Pfändungen und Abtretungen vollständig und richtig berücksichtigt worden sind,
- die übrigen haushaltsrechtlichen Voraussetzungen für die Zahlung vorliegen,
- die Zahlung nach Rechtsgrund und Höhe richtig ermittelt worden ist,

mit Ausnahme der rechnerischen Richtigkeit und der Mittelverfügbarkeit.

#### Anmeldung in Fiori

- Die Fiori App kann mit vielen Web-Browser geöffnet werden und unter folgenden Link aufgerufen werden: <https://www.verwaltung.uni-ulm.de/erechnung>
- **•** Dann auf **Weiter**
- zur Benutzeranmeldung verwenden Sie ihren kiz-Account:

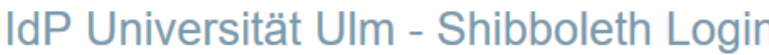

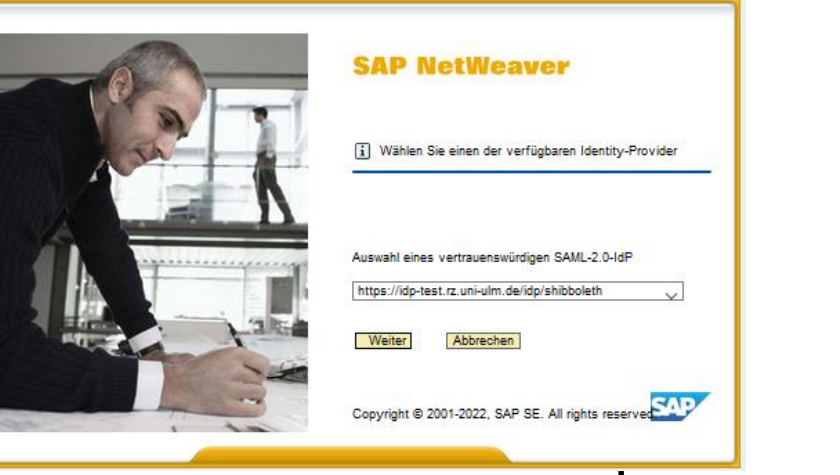

#### Benutzeranmeldung

Bitte melden Sie sich mit Ihrem kiz-Account (E-Mail-Adresse oder Benutzername) und dem dazugehörenden Passwort an.

Mailadresse/Benutzername

Passwort

## Fiori-Launchpad

• Nach der Anmeldung gelangt man in das Fiori Launchpad. Hier wird die Fiori Gruppe "VIM Sachliche Prüfung -Offene Rechnungen" mit allen Fiori Apps, für die der aktuelle User eine Berechtigung hat, aufgeführt.

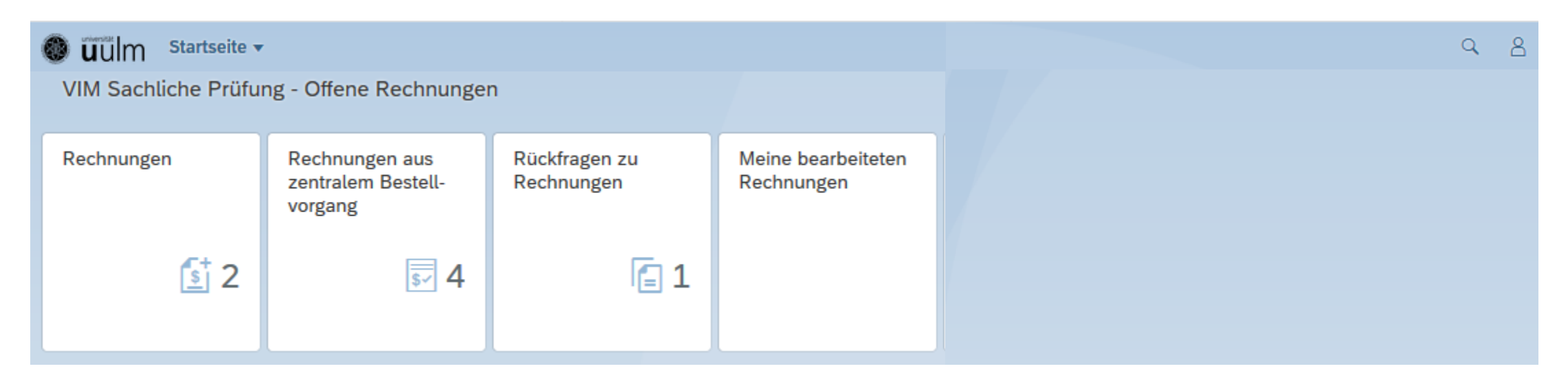

- "Rechnungen": Rechnungen ohne zentralen Bestellvorgang. Die Zahl zeigt die noch zu bearbeitenden Rechnungen an.
- "Rechnungen aus zentralem Bestellvorgang": Bestellvorgang ist über Dezernat IV erfolgt.
- "Rückfragen zu Rechnungen": Möglich sind hier Rückfragen vom Dezernat IV an die Einrichtungen (nicht umgekehrt und nicht innerhalb einer Einrichtung).
- "Meine bearbeiteten Rechnungen": Möglichkeit für die Einsichtnahme in bereits bearbeitete Rechnungen.

#### Was gibt es Neues:

- Rechnungen des Vertreters und des Vertretenden gegenseitig sichtbar
- Soll/Haben Kennzeichen (+)/(-) einblendbar
- Informantenrolle jetzt Dateien hochladen möglich
- Vertreterkachel kommt
- Eigenbelege Erstattung von privaten Auslagen Einführung geplant (nicht Reisekosten, Repräsentationsausgaben, …)
- Problem: "Meine bearbeiteten Rechnungen" darstellen und suchen in (allen) Rechnungen

#### Rechnungen

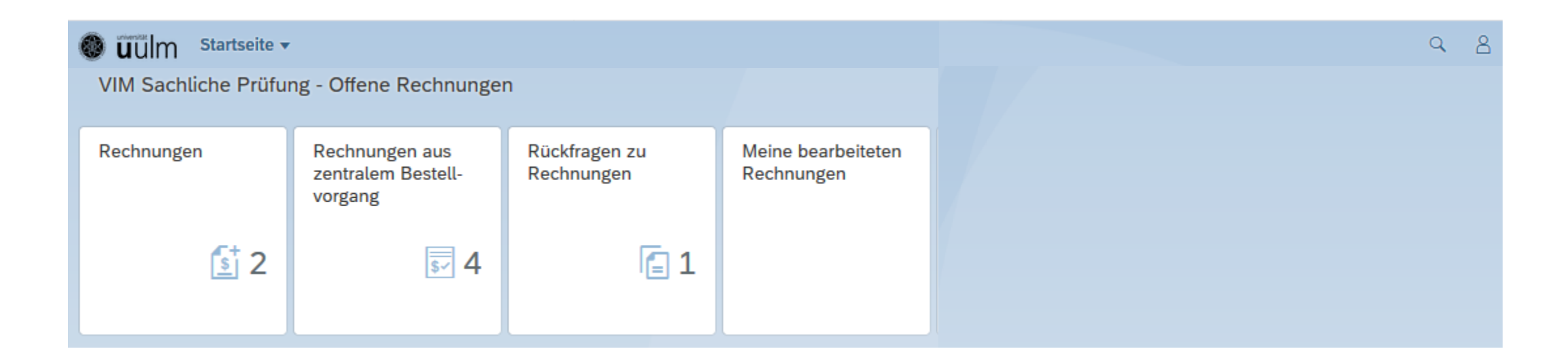

## Rechnungen

#### ▪ Übersicht der aktuellen zu bearbeitenden Rechnungsbelege

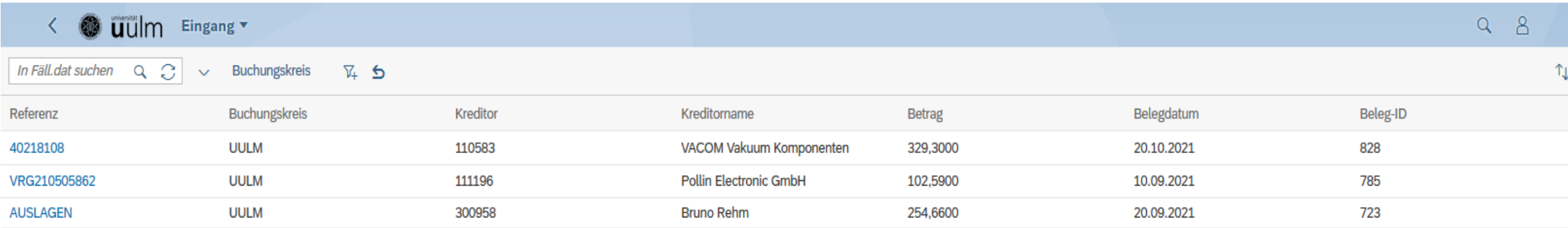

einzelne Rechnungsbelege werden durch anklicken bei der Referenz geöffnet

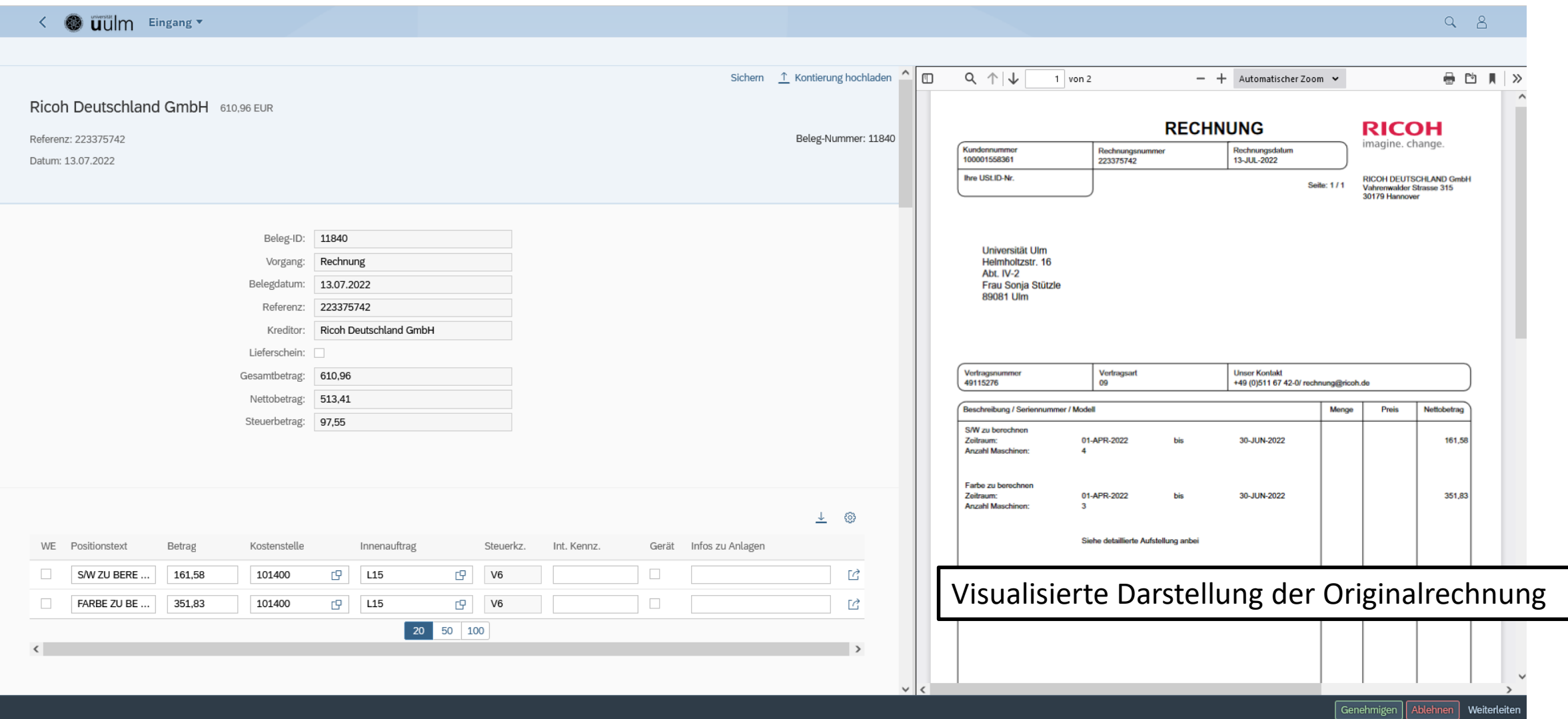

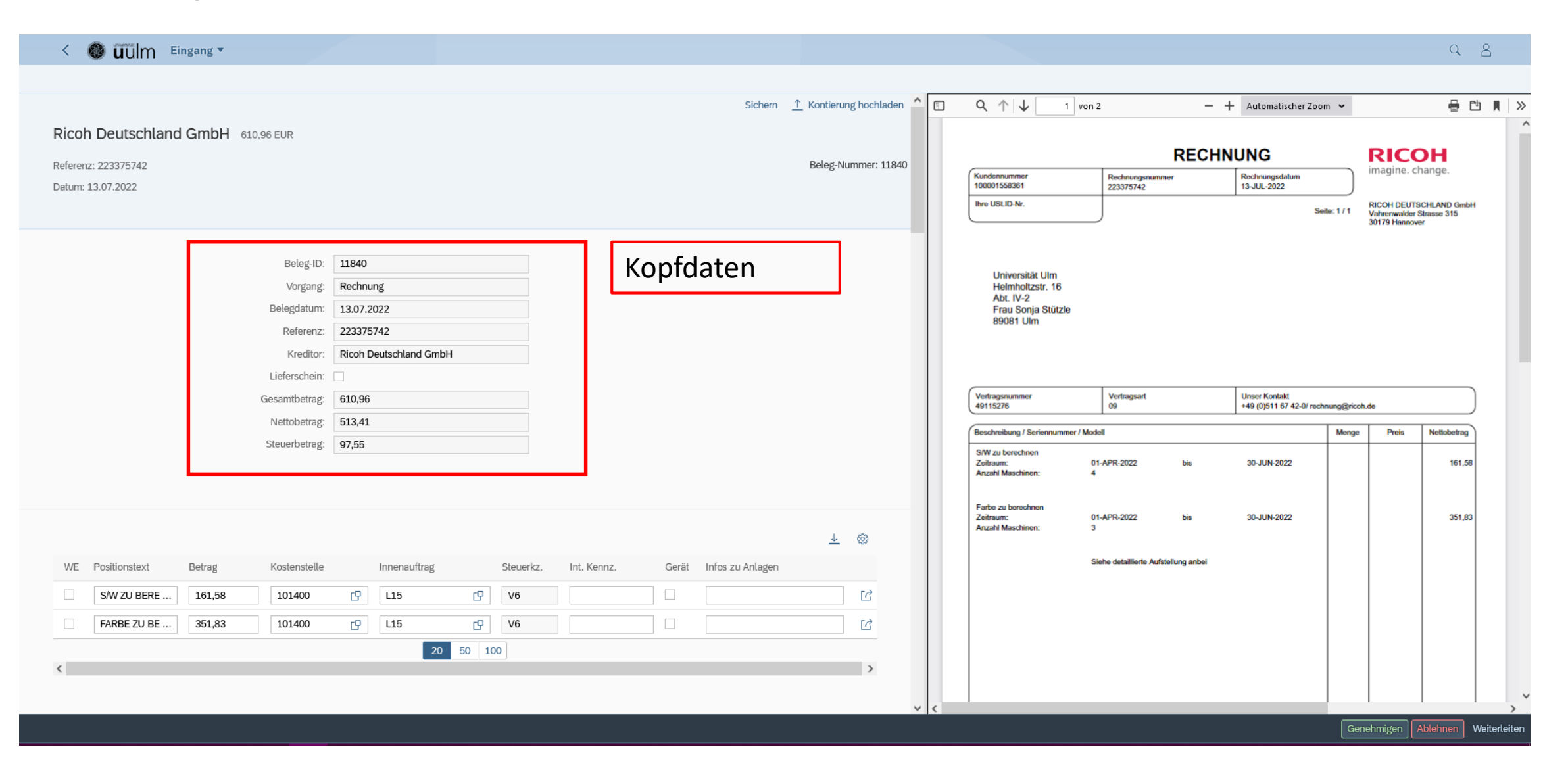

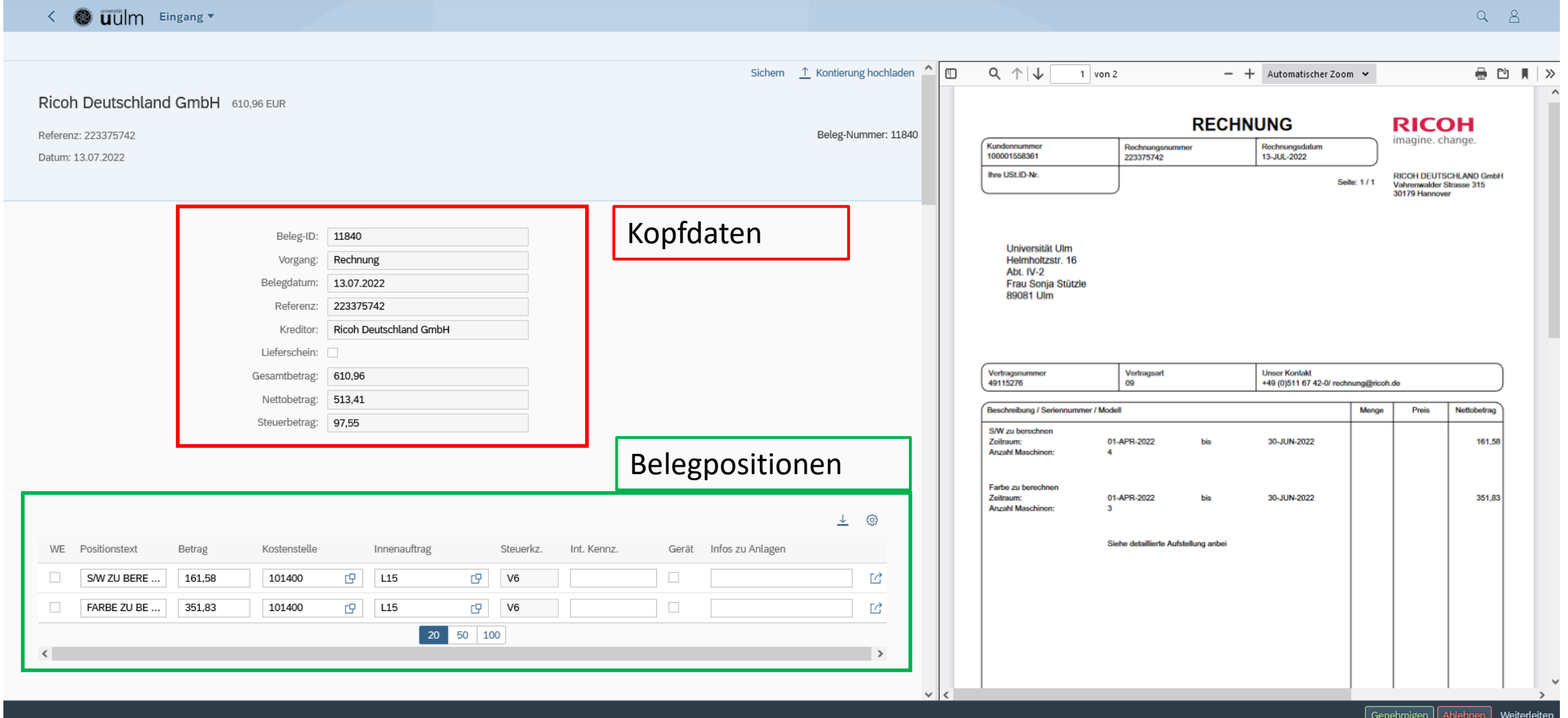

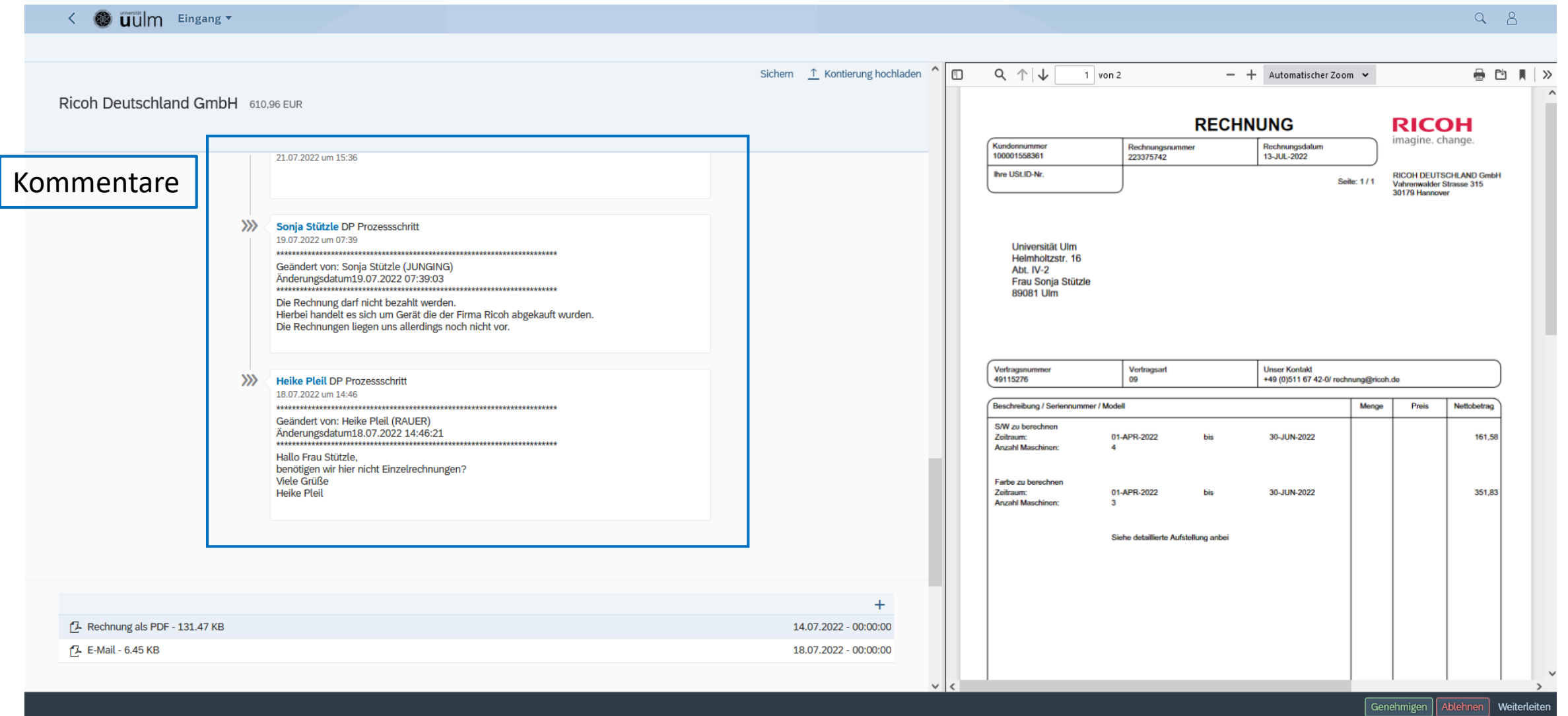

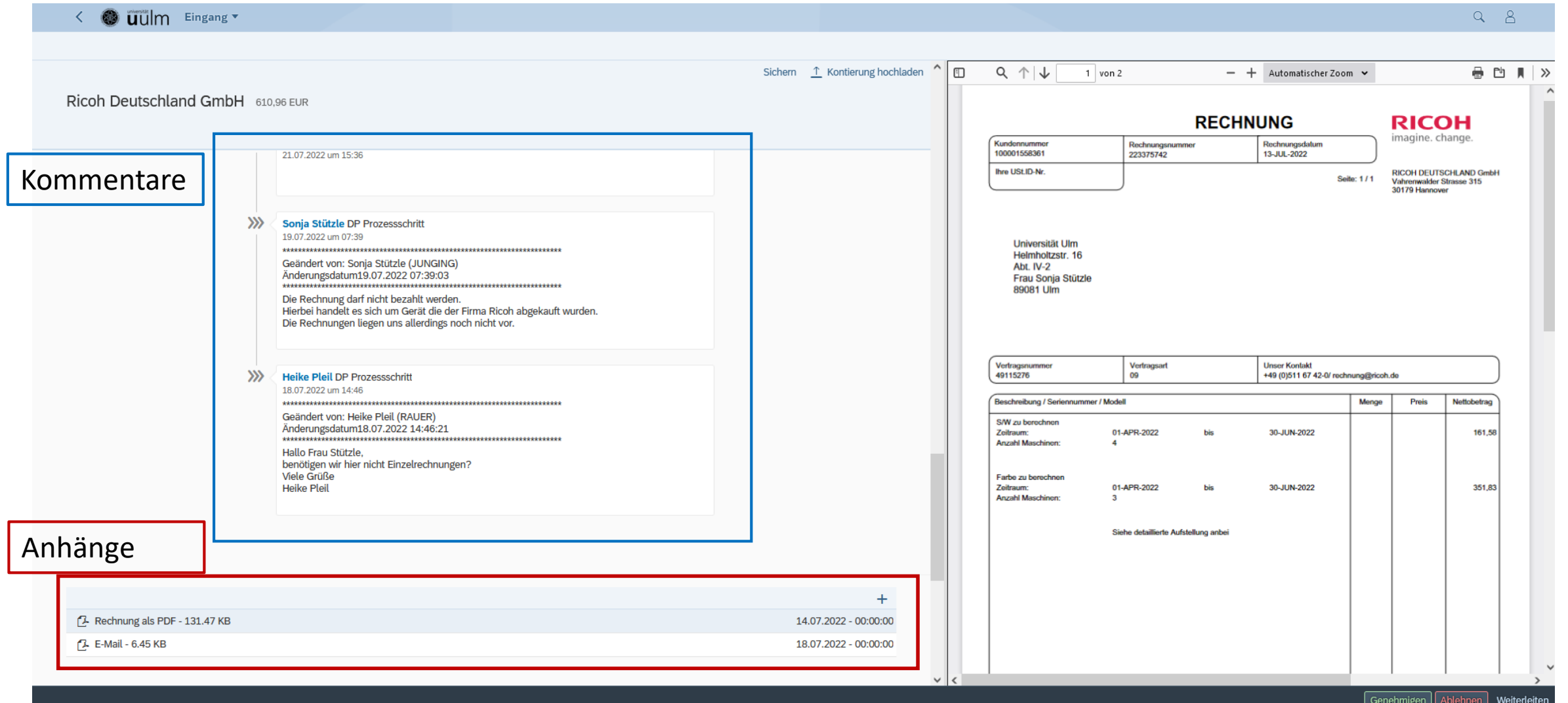

### Was kann man mit der Rechnung machen:

- Belegpositionen
- Kontierung eingeben ganz wichtig!
- Merkmale in den Belegpositionen ein- und ausblenden, z.B. Vorzeichen
- Kommentare lesen
- Belegsplit -> Rechnungsposition in mehrere Positionen aufteilen
- Lieferschein anhängen
- Dokumente hochladen
- pdf-Rechnung herunterladen
- Belegpositionen herunter- und wieder hochladen
- Informantenrolle jetzt Dateien hochladen möglich
- Problem: darstellen und suchen in allen Rechnungen

#### Belegpositionen

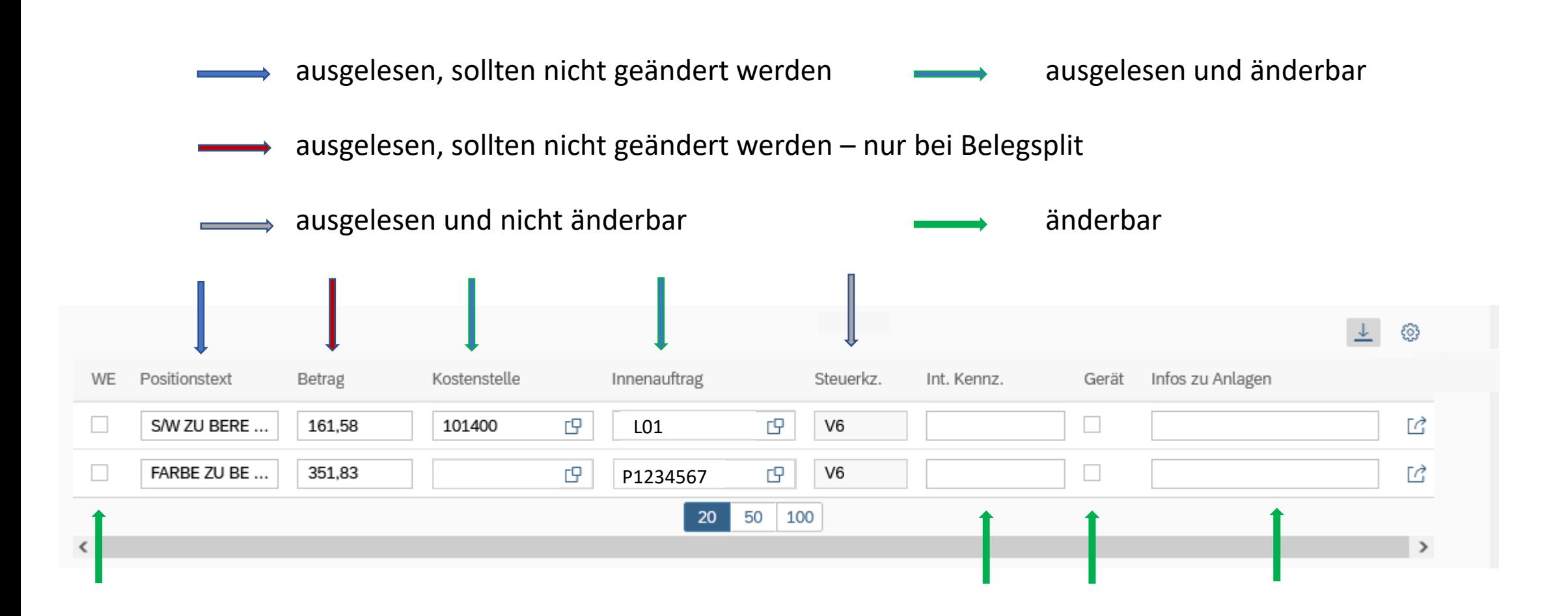

#### Felder der Belegpositionen

- **Eieferschein** (Kopfdaten): Eine Checkbox, die angehakt werden soll, wenn ein Lieferschein zu der Rechnung vorliegt. Dieser muss dann über die Fiori App der Rechnung als Anhang hinzugefügt werden. Geschieht dies nicht, wird später in der buchhalterischen Prüfung eine Ausnahme ausgelöst.
- **WE** (Wareneingang): Checkbox je Belegposition, mit der der Wareneingang bestätigt werden kann.
- **EXECT And The Fully Constructs** Figure 1. Bester and Exercise 1. And the Figure 1. And The Constructs of Betrag<br> **Betrag:** Wird automatisch befüllt, kann bei Bedarf (z.B. Rechnungssplit) aber angepasst werden.
- Kostenstelle/Innenauftrag (Haushaltsprogramm): Hier muss die korrekte Kontierung eingetragen werden. Über F4 bzw. durch Klick auf die rechte Hälfte des Feldes kann eine Suchhilfe aufgerufen werden.
- **Int. Kennz.** (Internes Kennzeichen): Hier kann ein eigenes/internes Kennzeichen (bis 40 Zeichen) für spätere eigene Auswertungen hinterlegt werden. Dieses Feld wird in die Kontoauskunft übertragen.
- **Gerät**: Checkbox, mit der man angibt, ob ein Gerät und somit eine Anlagenrechnung vorliegt oder nicht. Wenn hier ein X gesetzt ist, gelangt die Rechnung später in der buchhalterischen Prüfung zur Anlagenbuchhaltung. Ohne X gelangt die Rechnung zur Kreditorenbuchhaltung.
- **EXUSATZINFOS für Anlagen:** Hier können weitere Informationen angegeben werden, wenn sich der Beleg auf ein Gerät bezieht.

#### Kontierung eingeben oder ändern

Kontierungsobjekte:

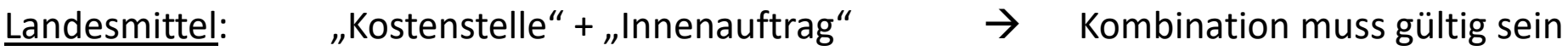

Drittmittel: nur "Innenauftrag"

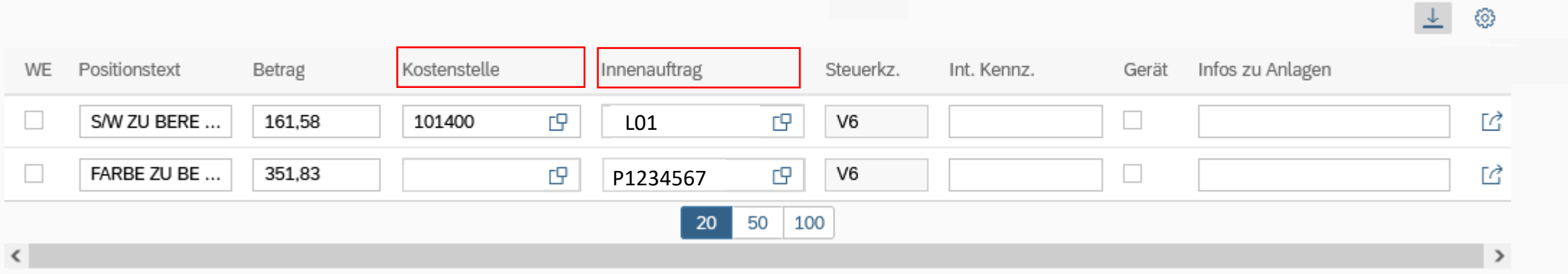

vorbelegte Kostenstellen/Innenaufträge sind nur Vorschläge – können jederzeit geändert werden!

#### Merkmale ein- bzw. ausblenden: z. B. Vorzeichen einblenden

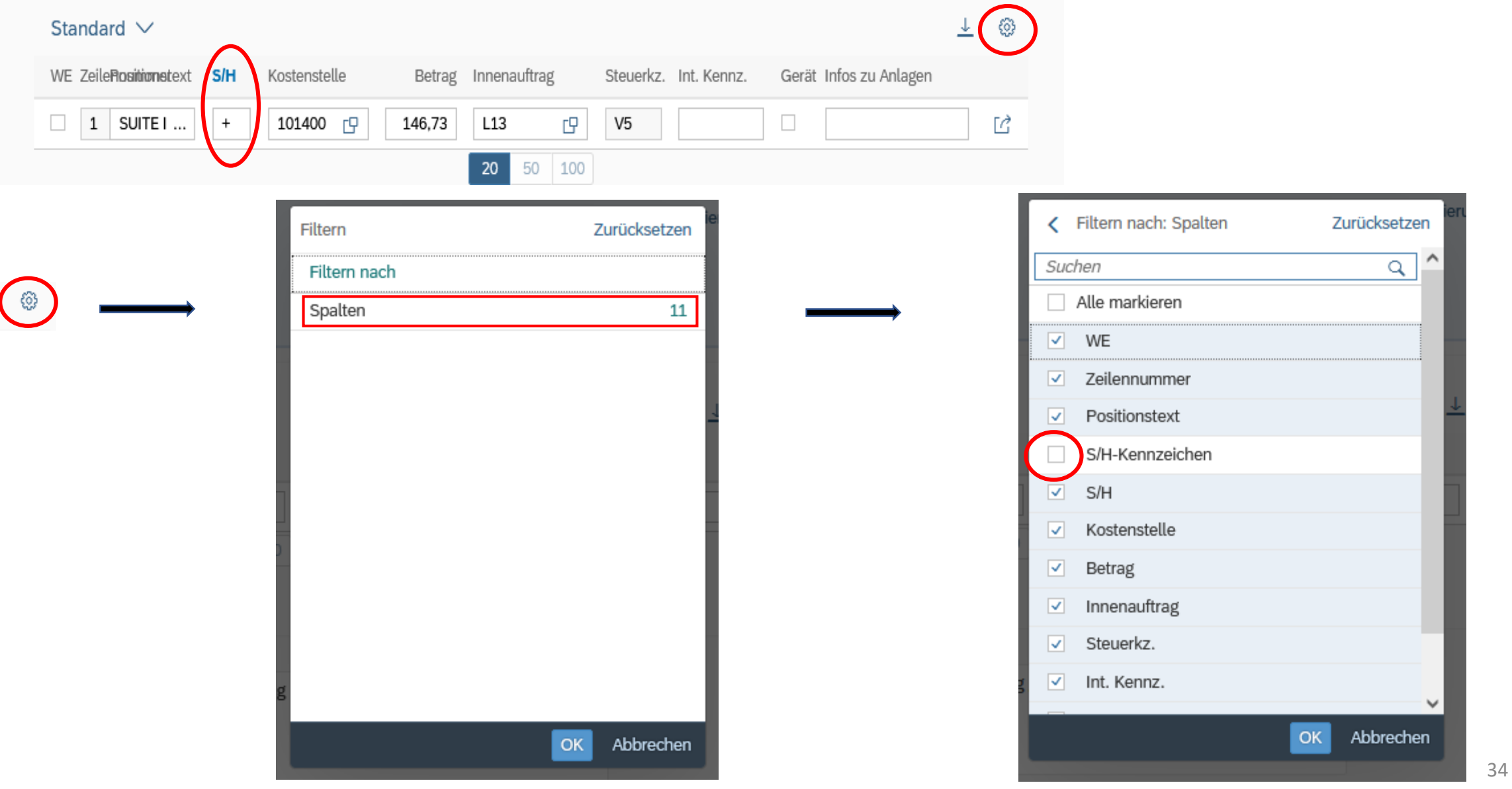

#### Kommentare lesen

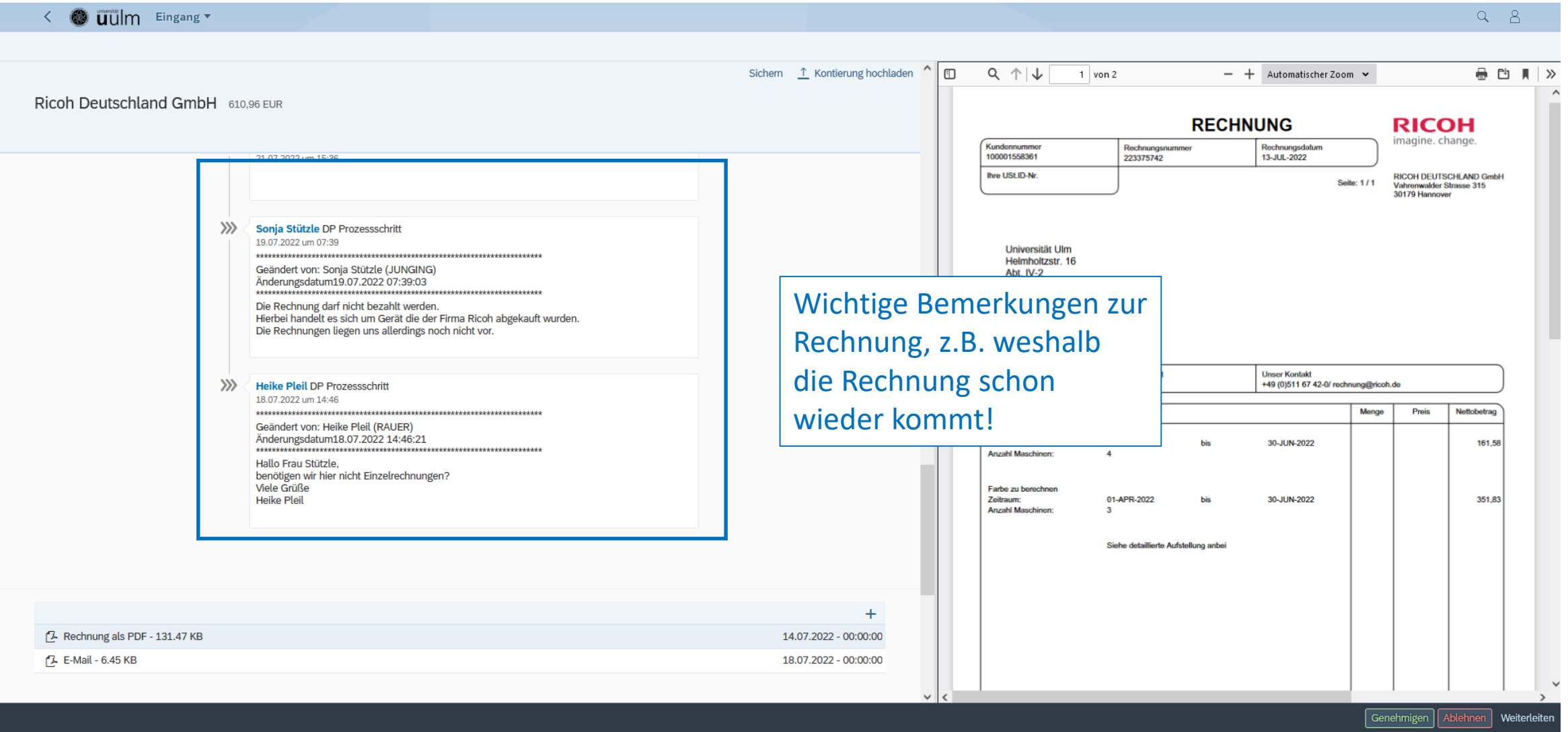

#### Belegsplit – duplizieren einer Belegposition

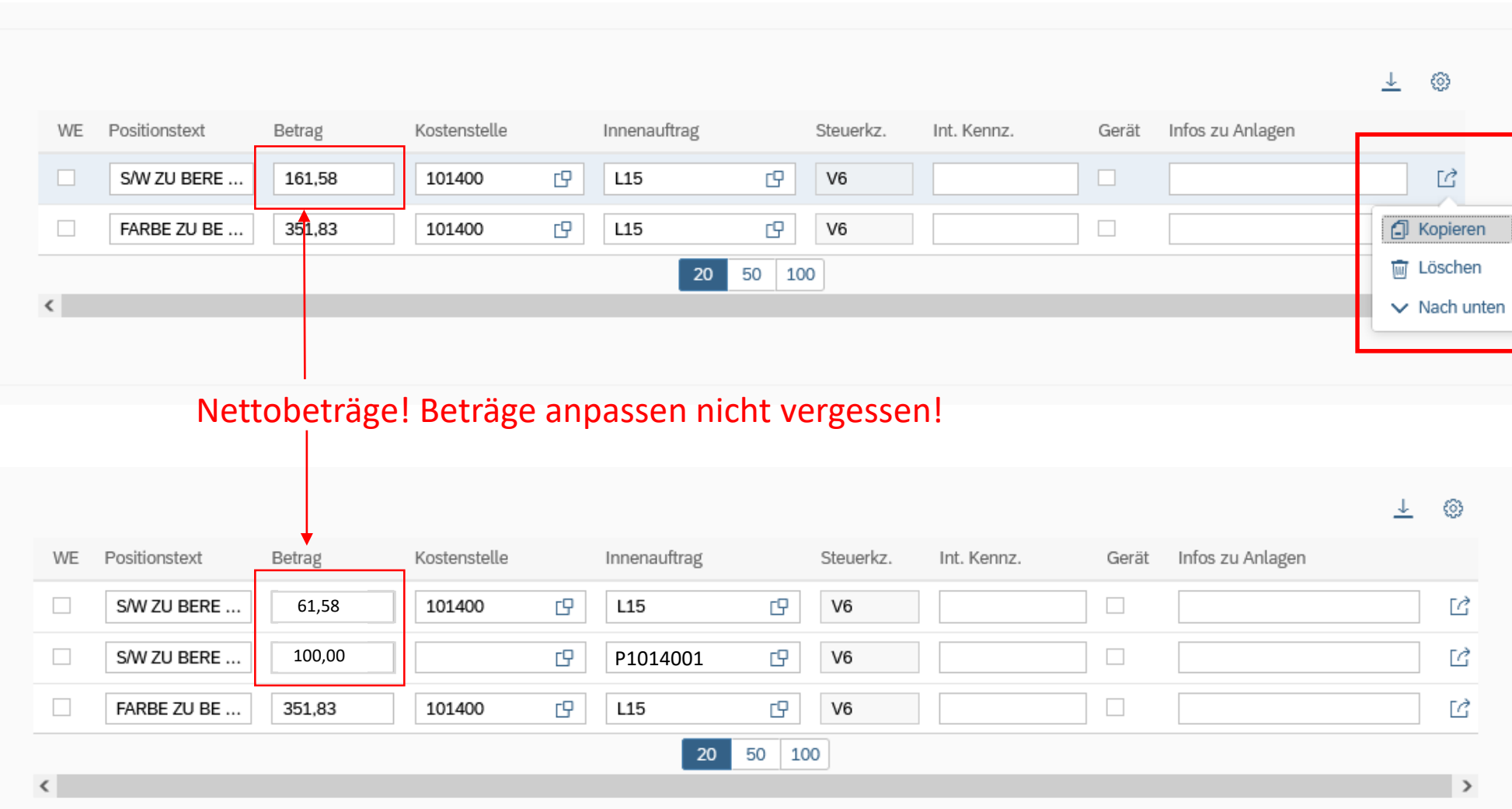

#### Lieferschein

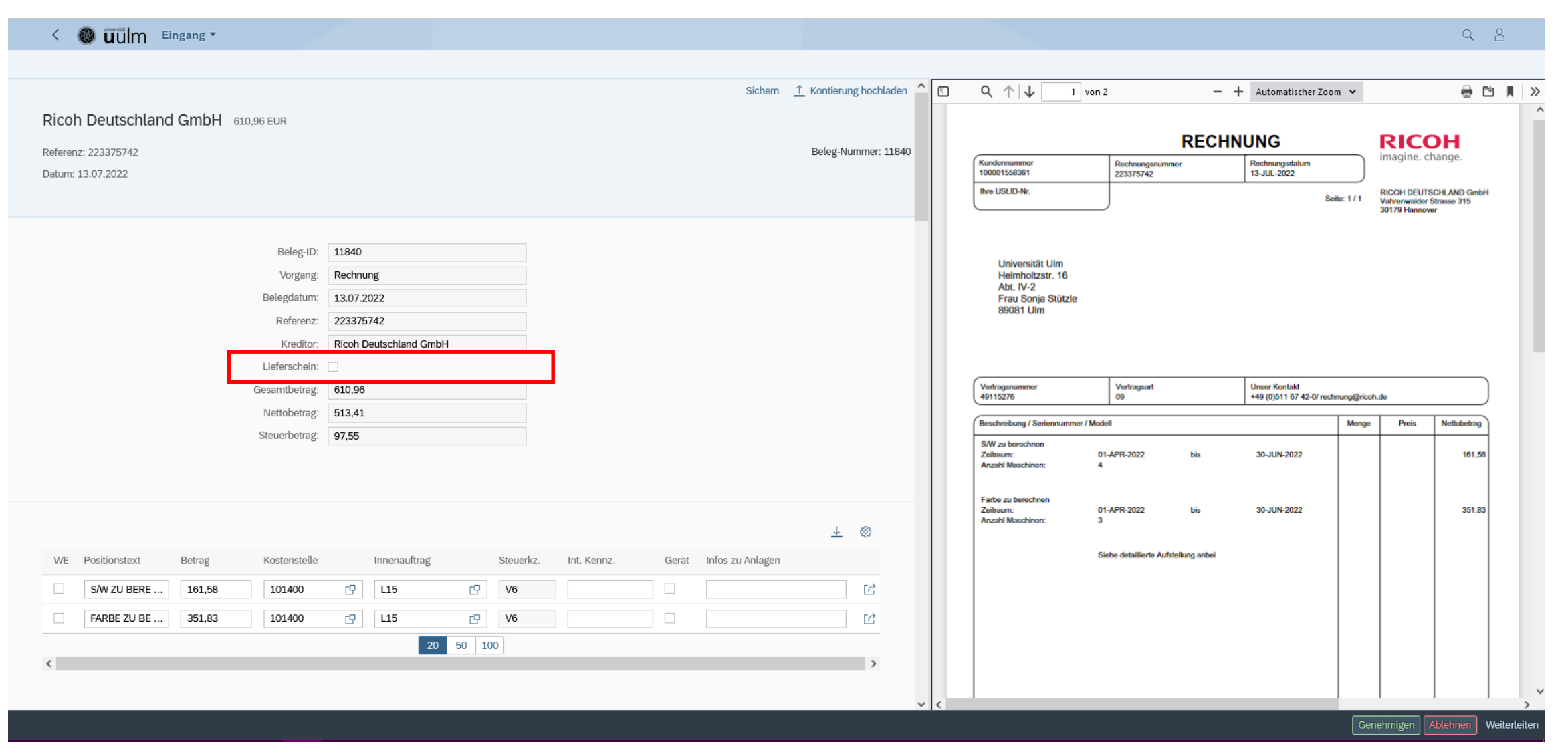

Wenn Lieferschein ein "x" -> muss eine Datei hochgeladen werden!

#### Dokumente hochladen – so nicht!

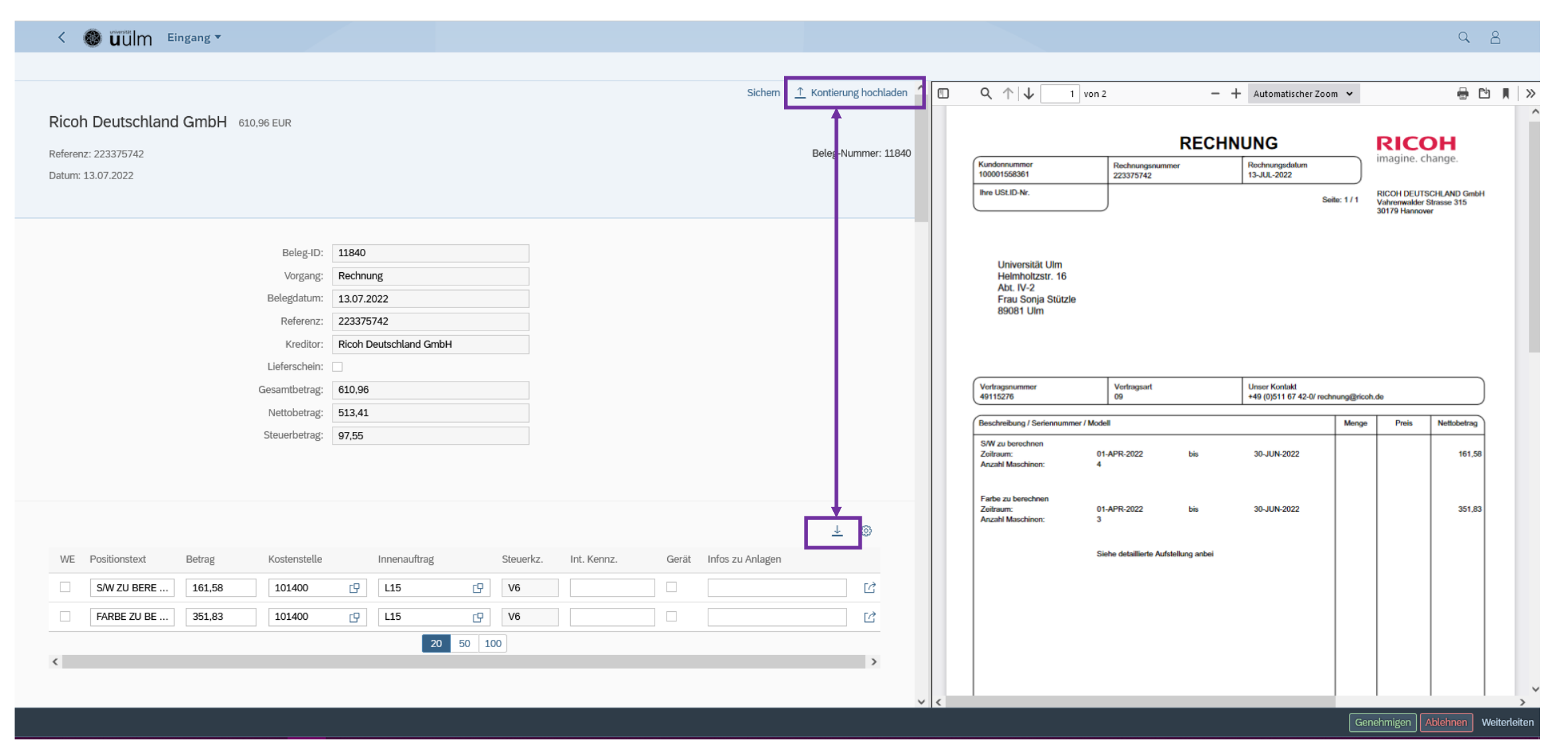

#### **Option:** alle Belegpositionen in Excel herunterladen – bearbeiten – als csv-Datei wieder hochladen

#### Dateien hochladen – so geht's!

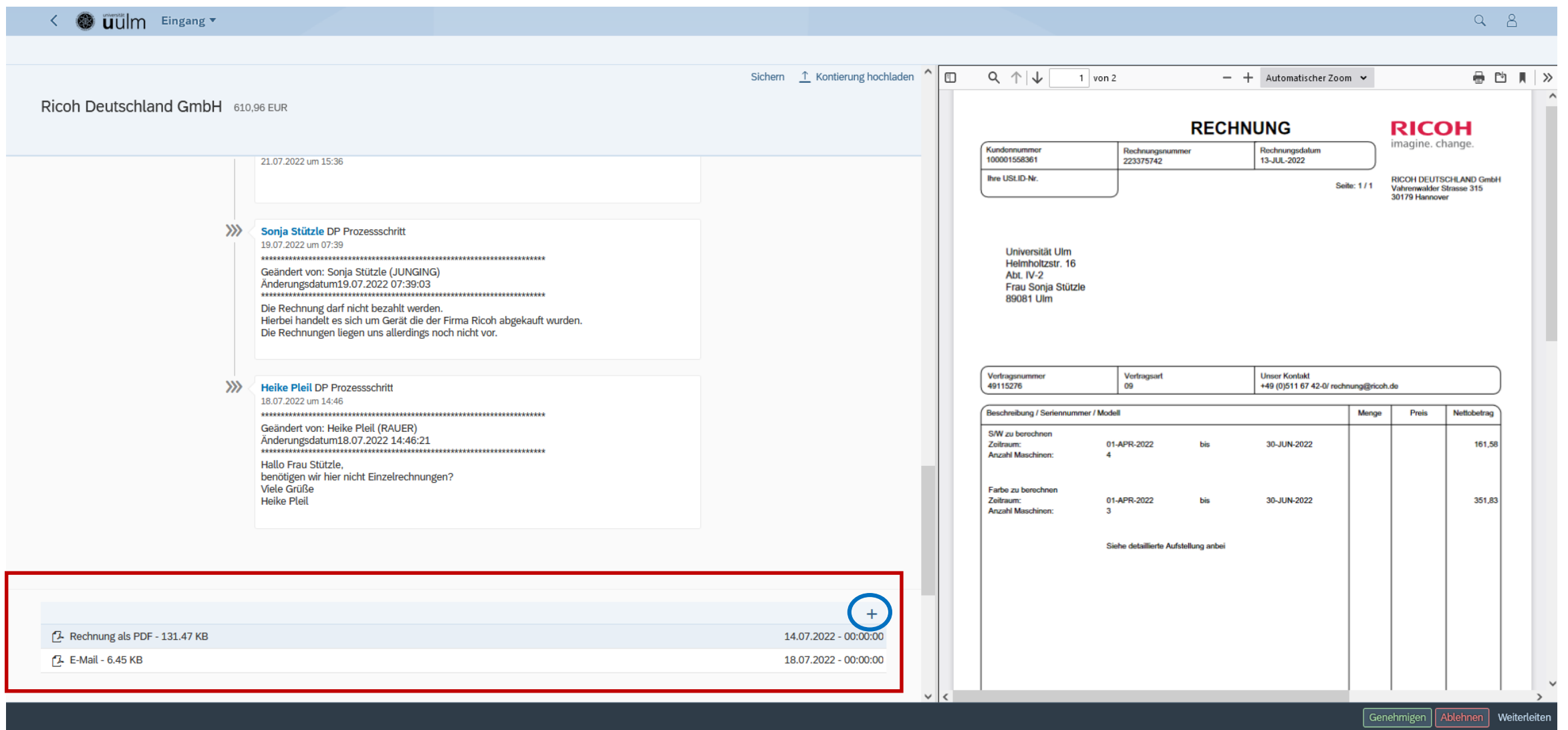

Über das  $\pm$  können hier weitere Anhänge hochgeladen werden. Diese können vom selben Anwender auch wieder entfernt werden.  $\otimes$  39  $\qquad$  39  $\qquad$  39  $\qquad$  39  $\qquad$  39  $\qquad$  39  $\qquad$  39  $\qquad$  39  $\qquad$  39  $\qquad$  39  $\qquad$  39  $\qquad$  39  $\qquad$  39  $\qquad$  39  $\qquad$  39  $\qquad$  39  $\qquad$  39  $\qquad$  39  $\qquad$  39  $\qquad$  39  $\qquad$  39  $\q$ 

#### pdf-Rechnung herunterladen

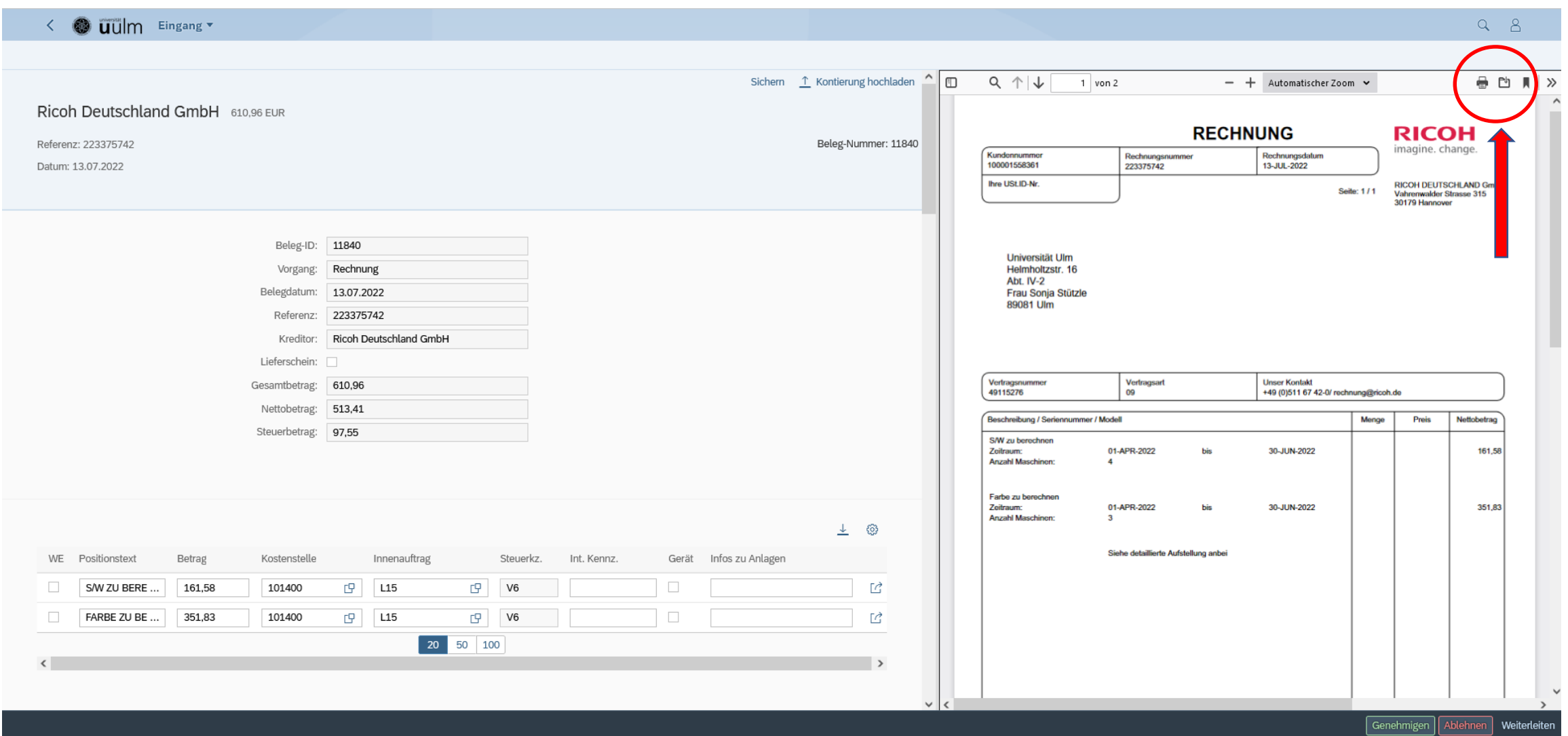

#### Belegposition herunter- und hochladen

- Mit "Sichern" speichert man vorgenommene Änderungen. 1
- Die Kontierungen der Belegpositionen können "heruntergeladen" werden. 2
	- Dies geschieht über eine Excel-Datei.
	- In dieser können z.B. Rechnungssplits durchgeführt werden.
- Die Kontierungen der Belegpositionen können auch wieder "hochgeladen" werden. <sup>3</sup>
	- Dies geschieht über eine CSV-Datei.

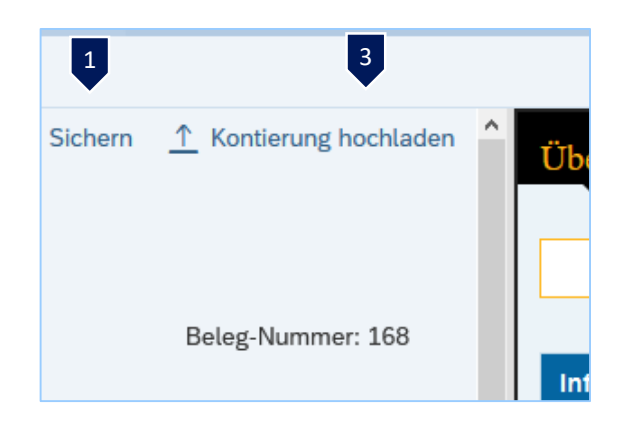

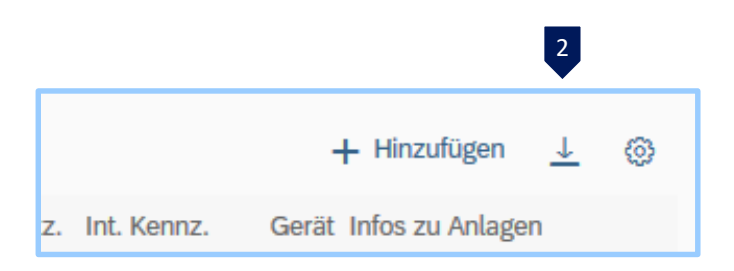

#### Als Vertretung:

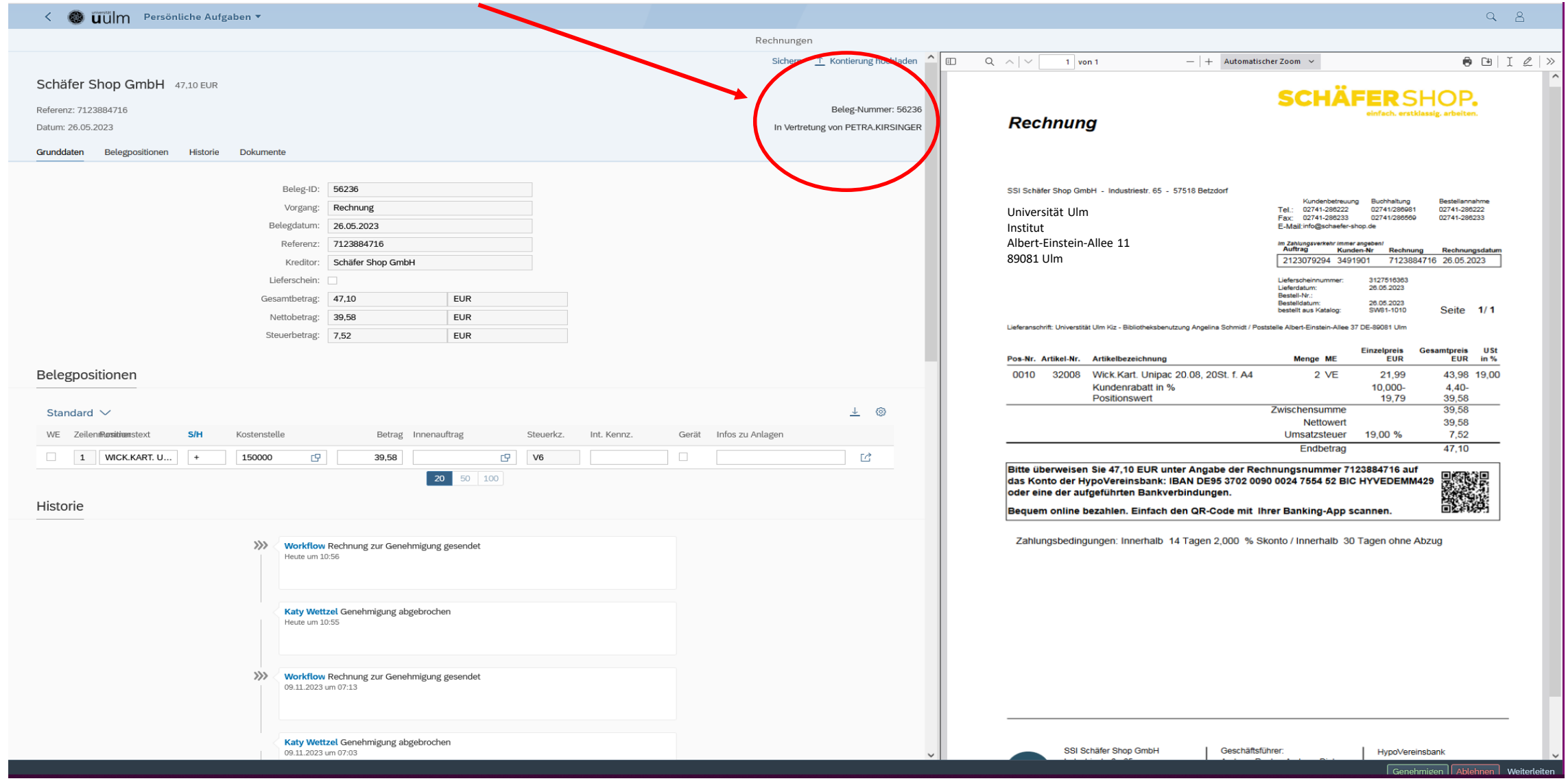

#### **Workflow**

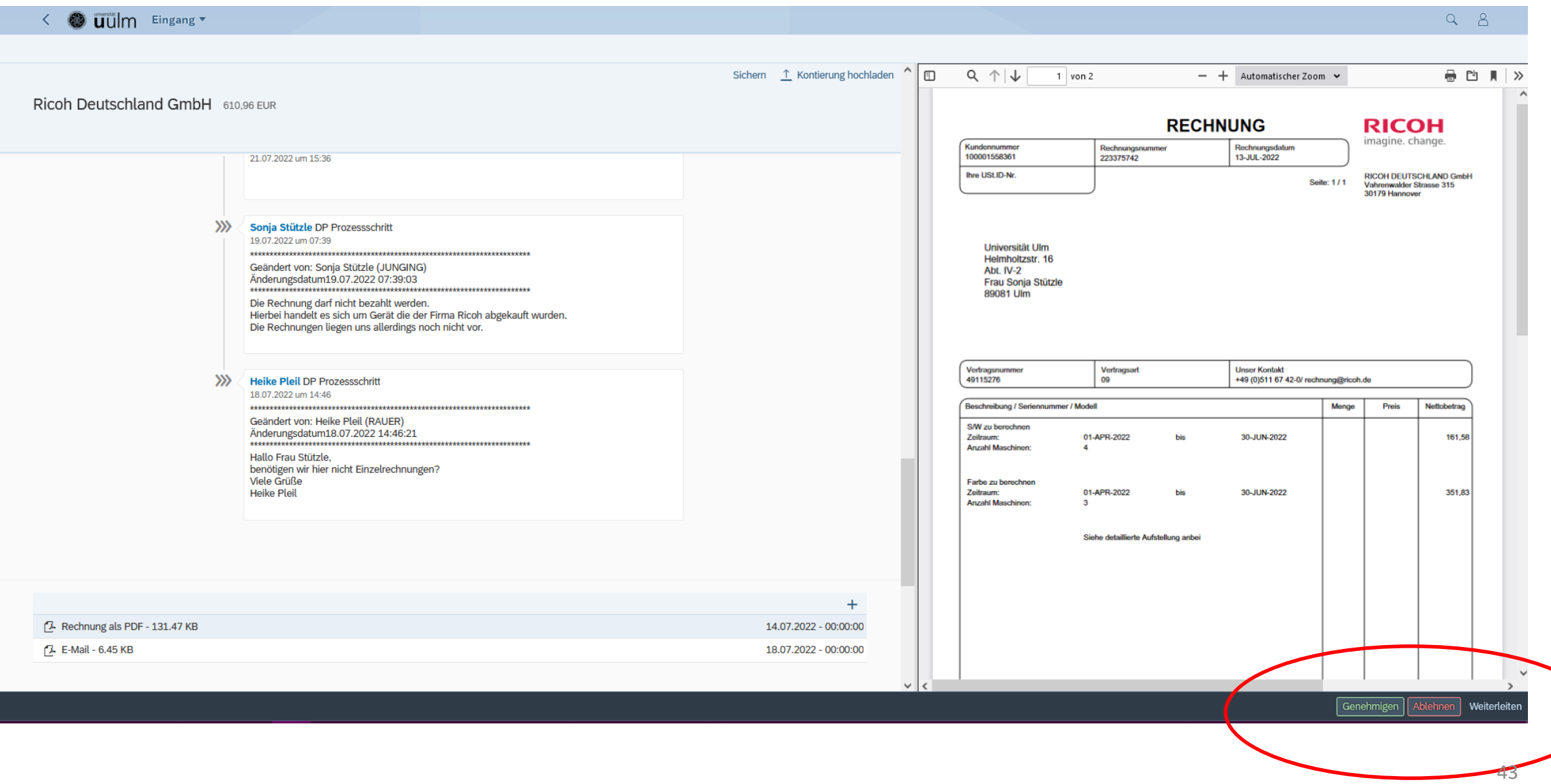

#### **Workflow**

#### Genehmigen Ablehnen Weiterleiten

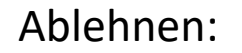

Ablehnen: **nicht vorschnell!** Kommentare lesen und selber Kommentare eintragen

Weiterleiten: im eigenen Bereich  $\rightarrow$  Auswahl der gemeldeten Fiori-User  $\rightarrow$  jetzt mehrere Bereiche möglich damit jemand anderes bestimmte Einträge machen kann, z.B. Wareneingang bestätigen

Genehmigen: von der eigenen Rolle abhängig sachliche Freigabe  $\rightarrow$  Genehmigung  $\rightarrow$  Dez.IV Verteilende  $\rightarrow$  Weiterleiten an einen Freigebenden – evtl. Auswahlmöglichkeit Bearbeitende  $\rightarrow$  Weiterleiten an einen Freigebenden – evtl. Auswahlmöglichkeit

#### Workflow-Buttons sind schwarz

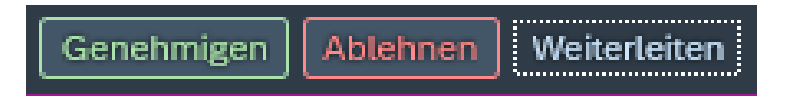

Diese Buttons werden vereinzelt nur schwarz angezeigt  $\rightarrow$  fehlen also!

#### **→** Browserproblem

Kombination Browser Safari und englische Systemeinstellung

**→ Oft hilft es aus der Rechnung raus- und wieder reingehen.** 

#### Weitere Punkte:

- ❖ Zugehörigkeit zu mehreren Bereichen/Einrichtungen möglich!
- ❖ Sachliche Freigebende ist auch Vertretung des Verteilenden

 $\rightarrow$  Rechnung 2-mal aufrufen! (Stichwort: Rolle)

- ❖ optische Darstellung der Rechnung: → Browsereinstellungen
- ❖ Beschriftung der Felder anpassen → aufwändig
- 
- 
- 
- ◆ Fiori in Englisch → Browsereinstellung zusammen mit Mac  $\rightarrow$  Darstellungsproblem
- ❖ Für Fortgeschrittene:

weiterleiten von Rechnungen an Personen, die **nicht** im eigenen Bereich sind

→ Fiori-Account = "vorderen Teil" der eMail-Adresse vorname.nachname@uni-ulm.de

#### Meine bearbeiteten Rechnungen

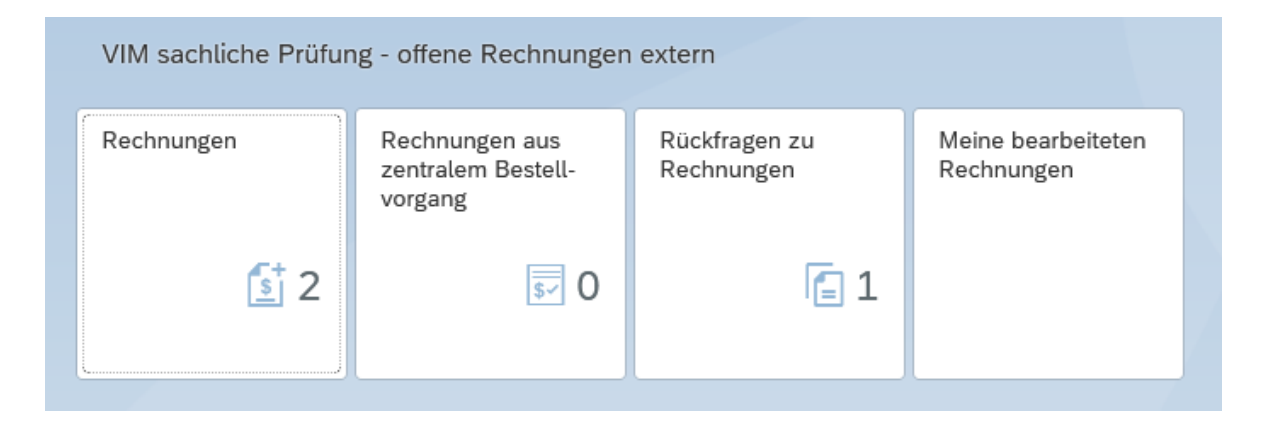

#### Meine bearbeiteten Rechnungen

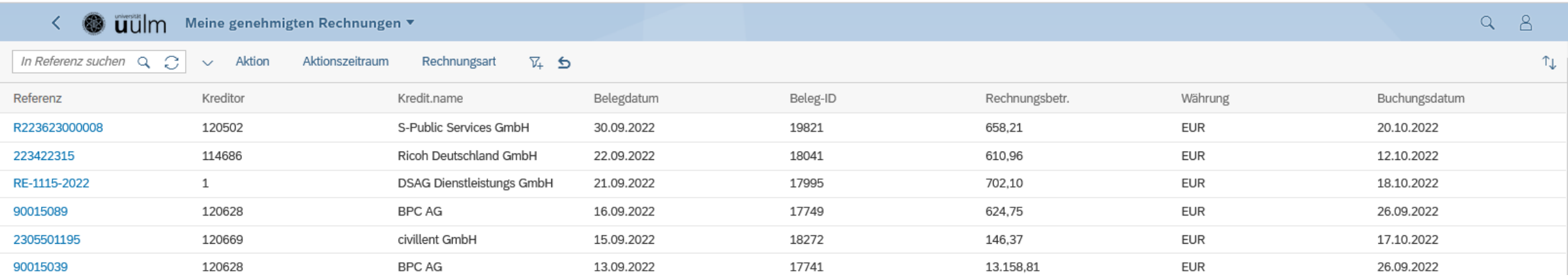

# Meine bearbeiteten Rechnungen ➔Filter

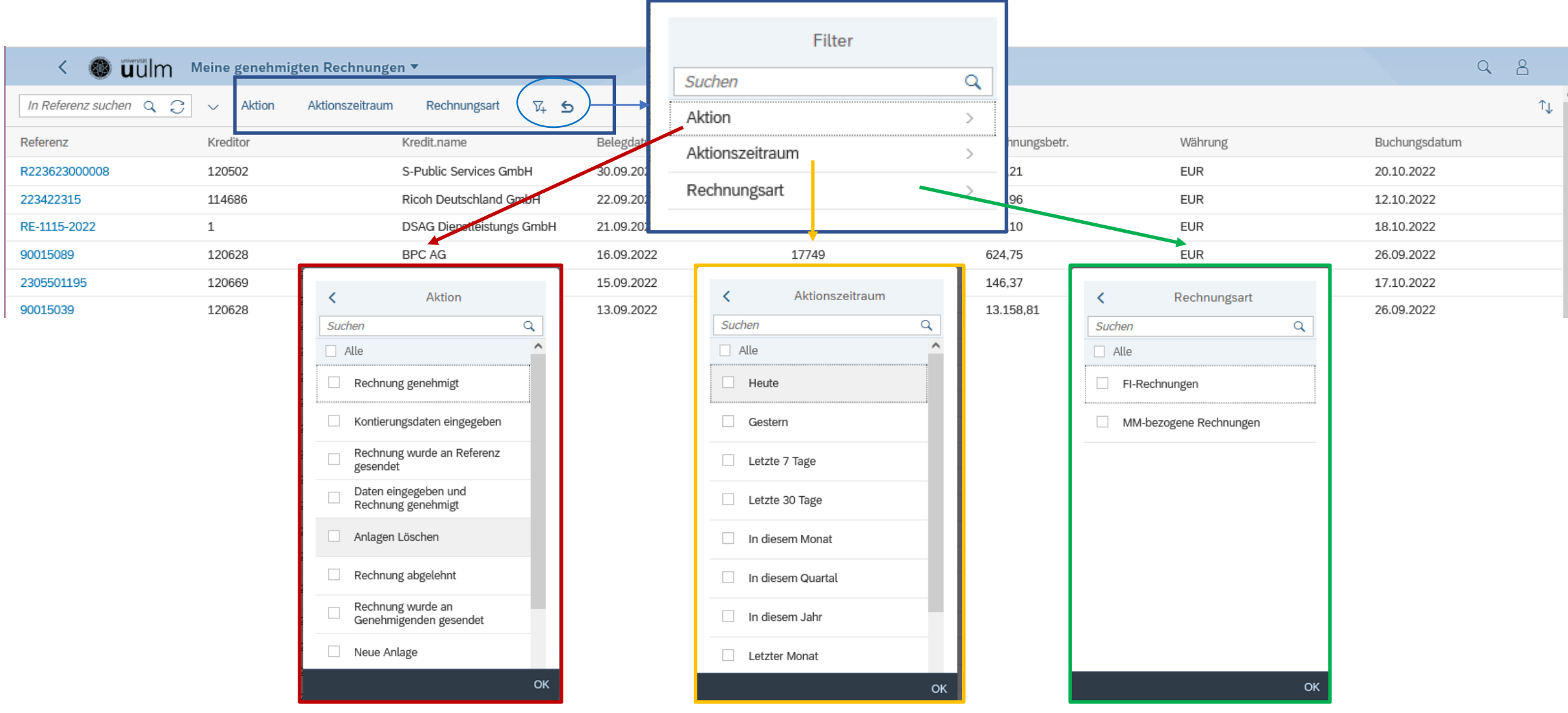

# Meine bearbeiteten Rechnungen ➔Filtern

Objekt-ID

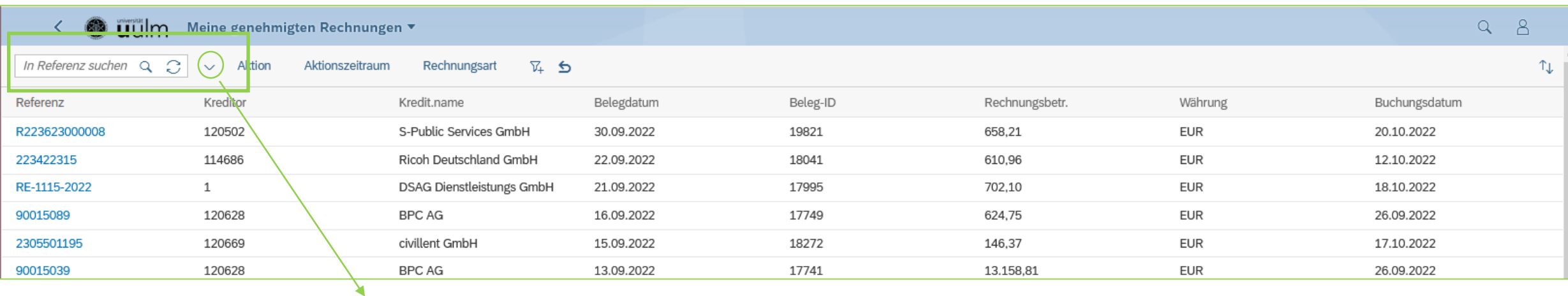

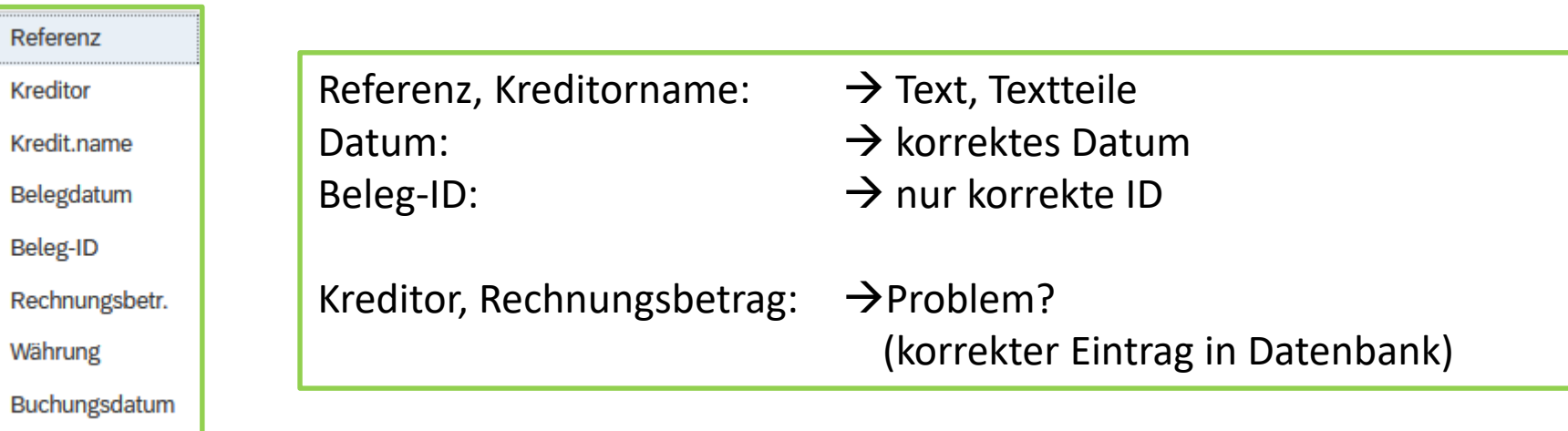

Aktuelle Liste abspeichern

#### momentane Schwierigkeit:

#### # Auflistung von vielen Rechnungen # Suchen nach Rechnungen

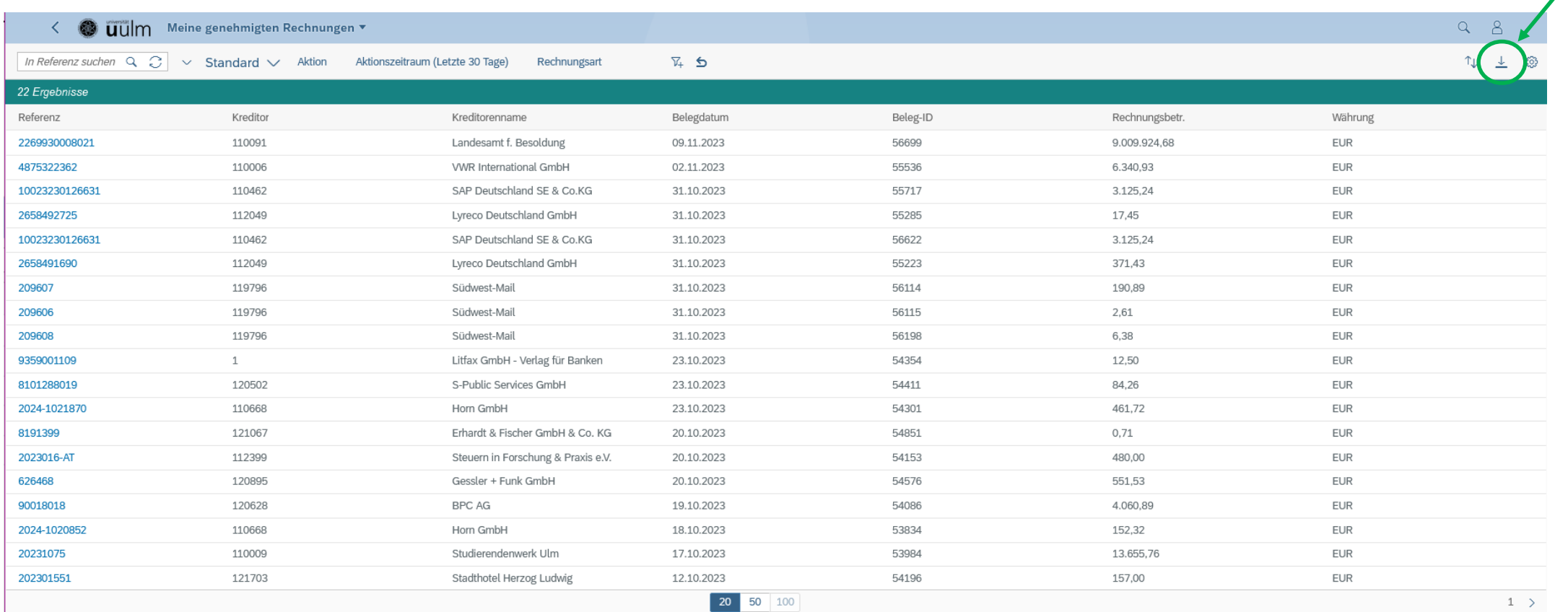

#### Lösung: in Arbeit bei SAP!

## Rückfragen zu Rechnungen

nur für die Sachbearbeiter in Dez.IV möglich

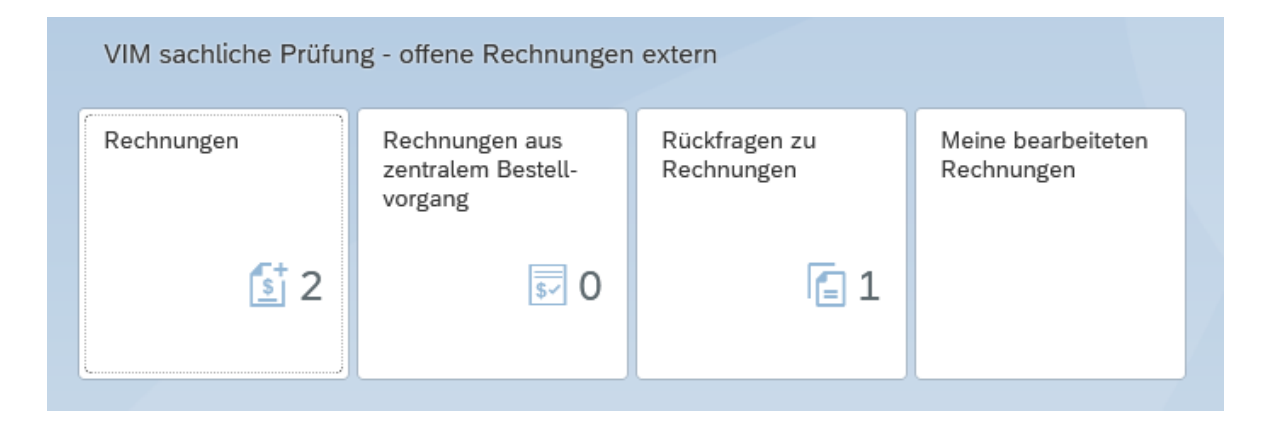

nicht geeignet für innerhalb einer Einrichtung!

< SAP Persönliche Aufgaben

 $Q \vee$ 

Rückfrage

Rechnungen (1) In Belegdatum suchen

Anfrage gesendet von TOBIAS HAMBACH

120628 BPC AG Lieferantenreferenz 03032021-001 an Buchhalter

### Rückfragen zu Rechnungen

120628 BPC AG 1.190,00 EUR

Lieferantenreferenz 03032021-001

Info v Beleg-Historie Anhänge

Belegnummer: 17

Belegdatum: 03.03.2021

Referenznummer: 03032021-001 Kreditorenname: BPC AG

> Bruttobetrag: 1.190,00 Nettobetrag: 1.190,00

> > Kostenst. Auftrag

L68

Tobias Hambach ZUR INFO WEITERLEITEN - Genehmigung abgeschlossen

150600

**BPC\_HAMBACH DP Prozessschritt** Heute um 11:20

Steuerbetrag: 0,00 Lieferschein vorhand:

Kopfdaten

Positionsdaten

Betrag

1.190,00

8°

 $8^{\rm E}$ 

Beleg-Historie

Text

Heute um 11:19

• bei Rückfragen aus Dezernat IV antworten unter "Beleg zurücksenden oder an "Sachbearb

Internes Infos zu

Kennzeicher Anlagen

Gerät

Wareneing

Rückfragen

Anfrage

O

 $Q \uparrow \downarrow$ 

48155 Münster

Empfänger: Universität Ulm

89081 Ulm

Helmholtzstraße 16

**Rechnung** 

Lieferdatum: 03.03.2021

 $\sim$ Rolle

Kontaktinformationer

Telefon 0251 287798-0 Email: info@bpc.aq

Ľ

Musterlieferant boc

www.bpc.ag

Bezeichnung

Musterlieferant bp

Albersloher Weg 11

D-48155 Münster

Deutschland USt-ID DE222343174

Buchstabensignale Leitz<br>Orgacolor 6610-1 stat. Warennummer 48211010

 $1$  von  $1$ 

**Musterlieferant bpc** Albersloher Wea 11

 $-$  | +

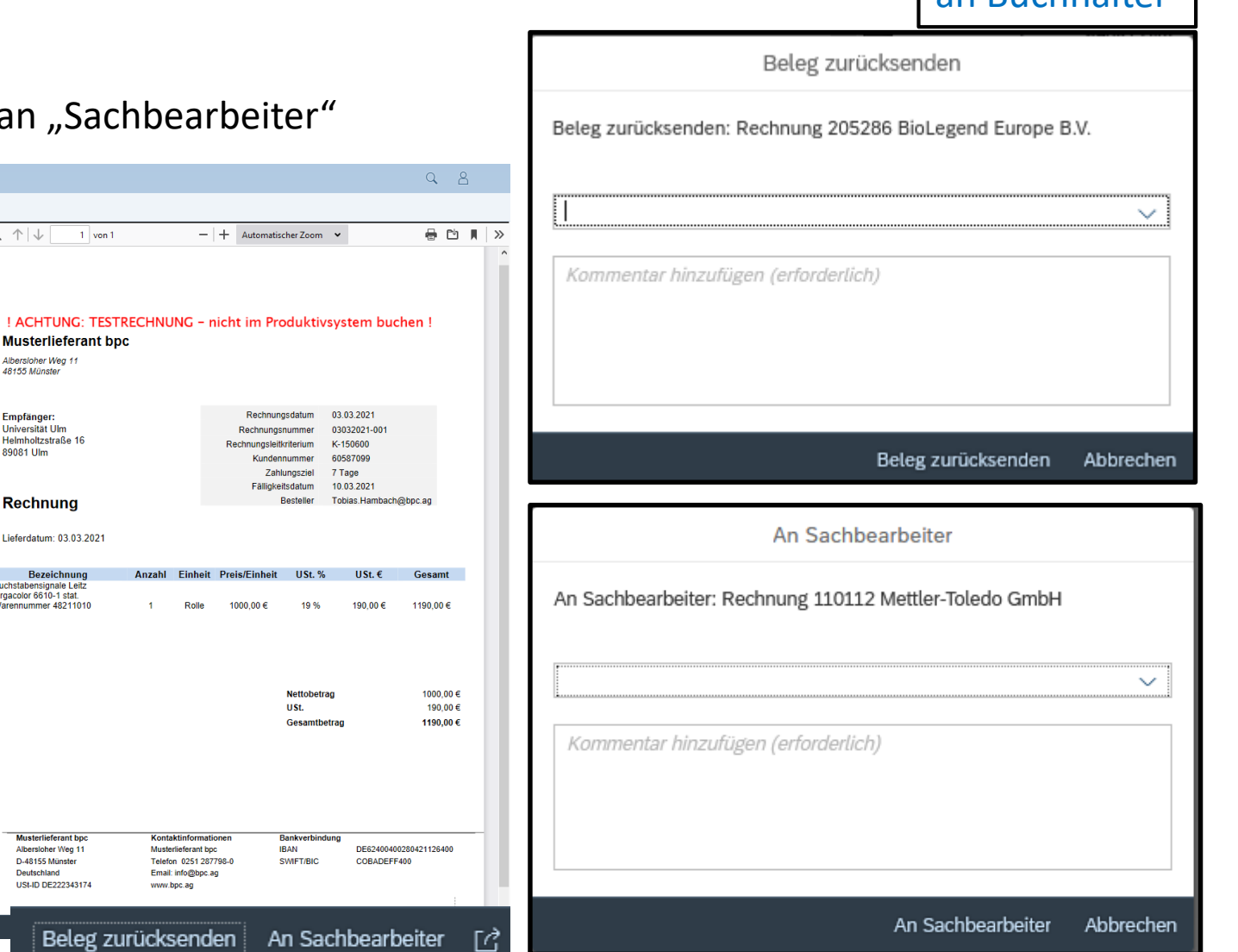

#### Rückfragen zu Rechnungen

• bei Rückfragen aus Dezernat IV **jetzt:** auch hochladen von Dateien möglich!

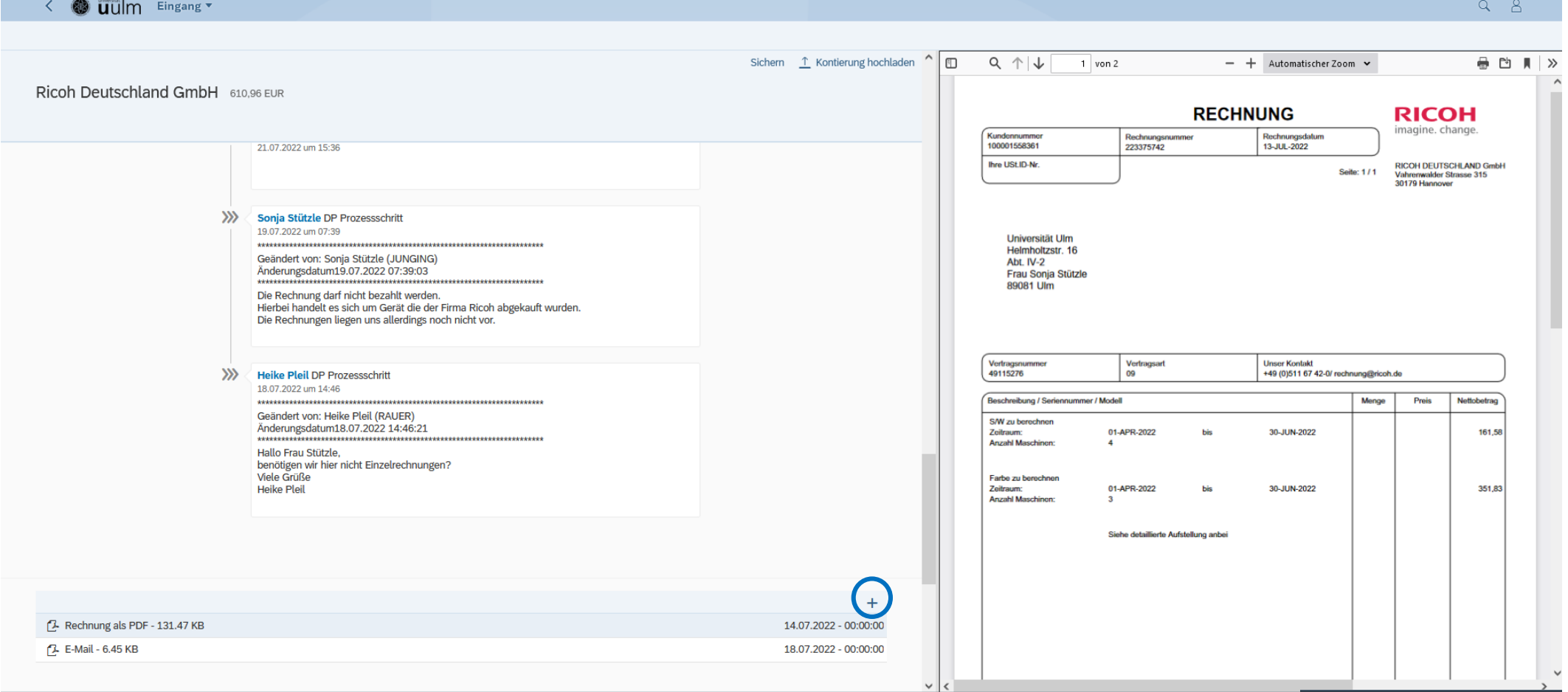

- Lg

#### Rechnungen aus zentralem Bestellvorgang

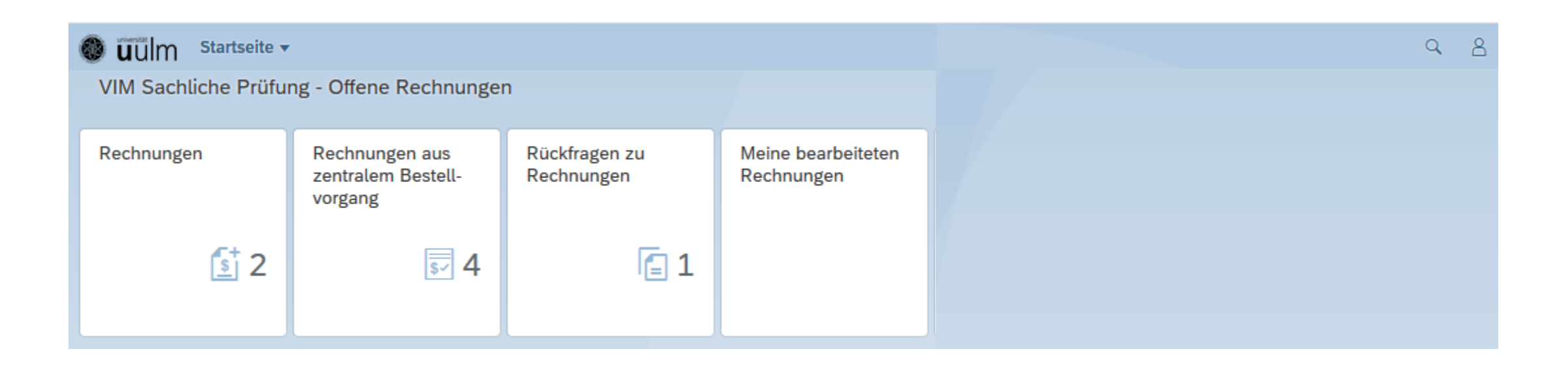

56

#### Rechnungen mit zentralem Bestellbezug

#### → SAP-Bestellung ist führend

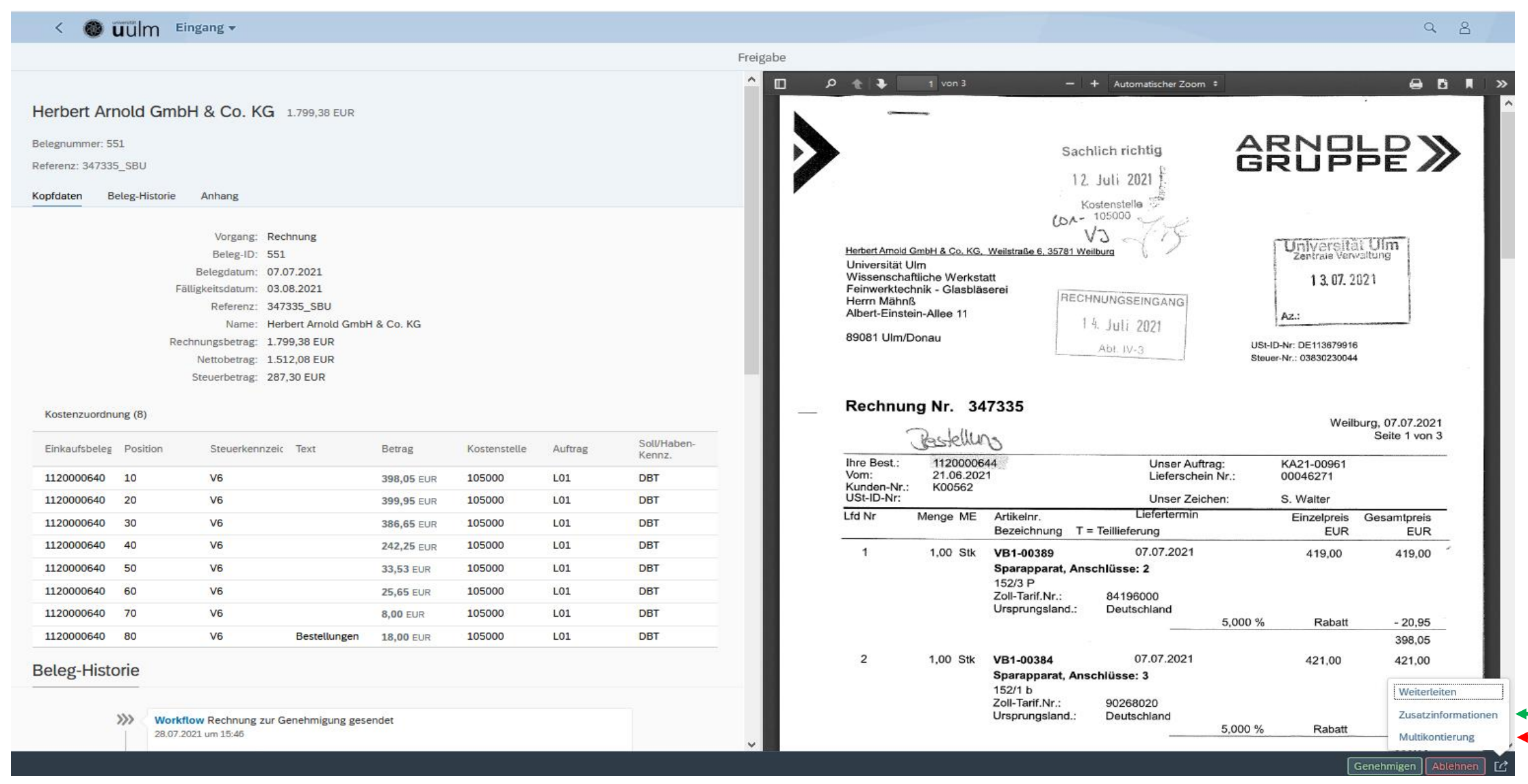

auswählen

#### Rechnungen mit zentralem Bestellbezug

- Über die "Zusatzinformationen" können die relevanten Felder der einzelnen Belegpositionen bearbeitet werden.
- Die Belegpositionen müssen einzeln ausgewählt und bearbeitet werden.
- Nach speichern der Änderungen erfolgt die sachliche Freigabe wie im Standard-Prozess.

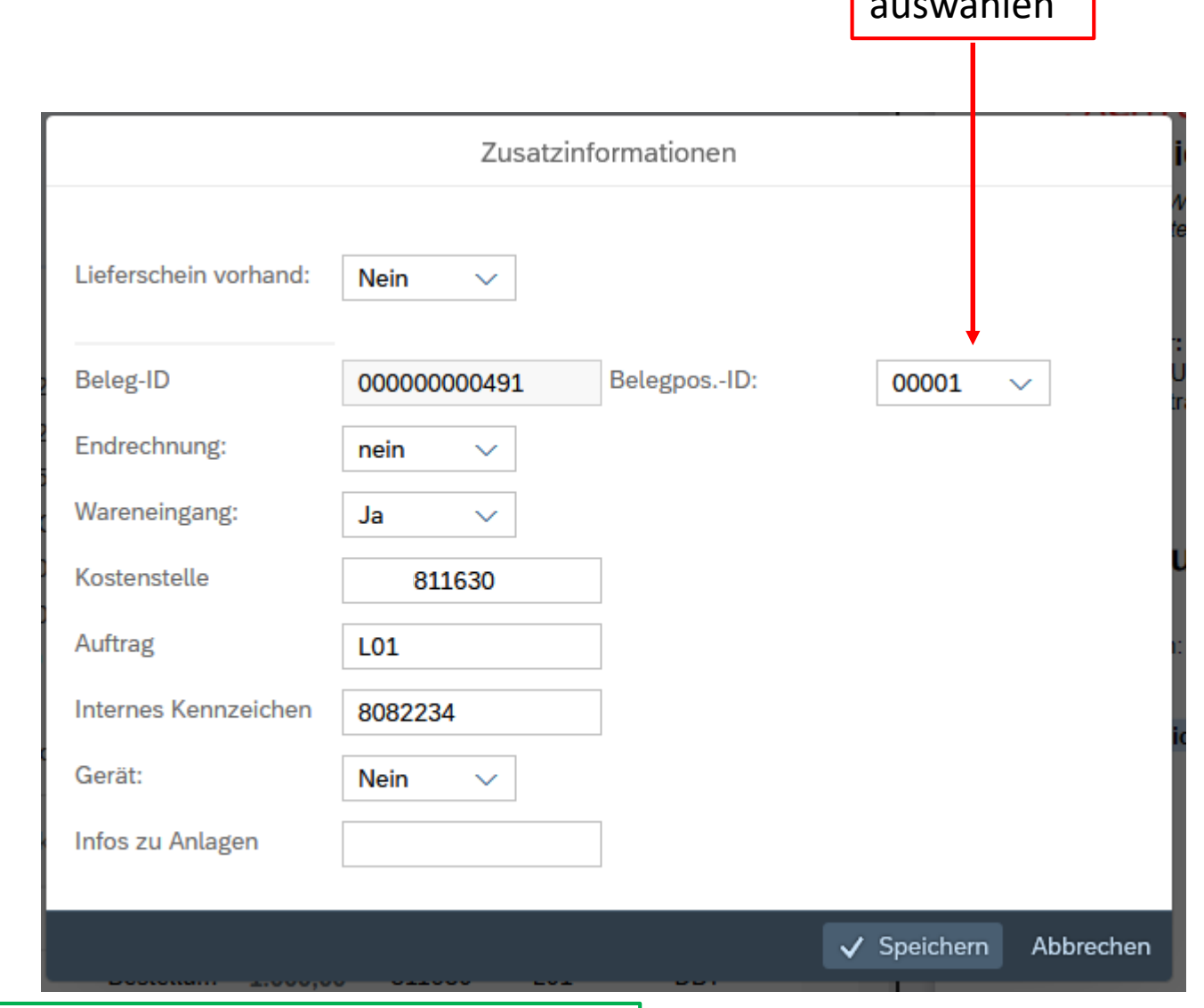

58

## Rechnungen mit zentralem Bestellbezug

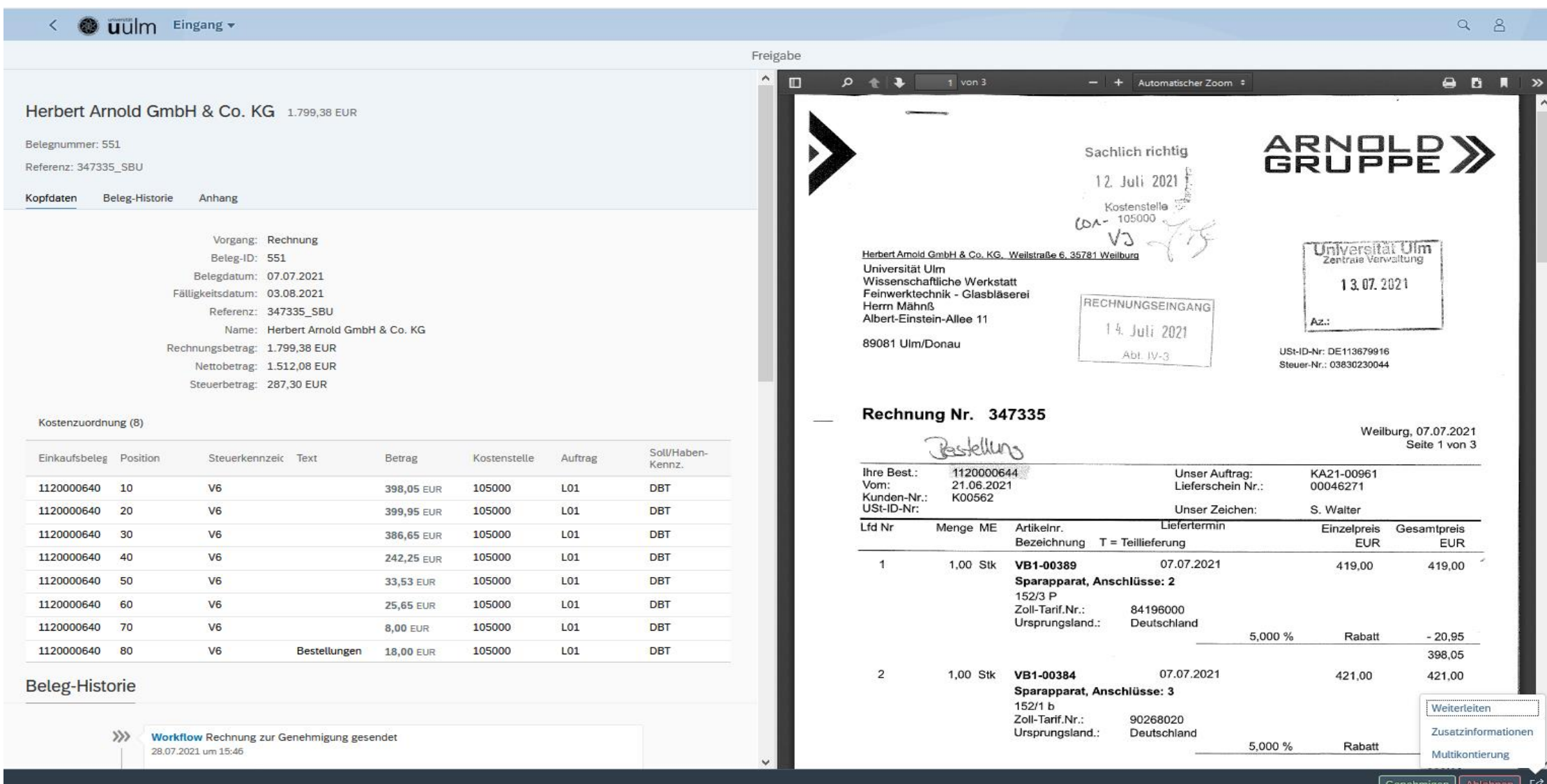

#### Multikontierung

#### Voreinstellung: Anzeige aller Bestellpositionen einer zentralen SAP-Bestellung mit allen Kontierungen

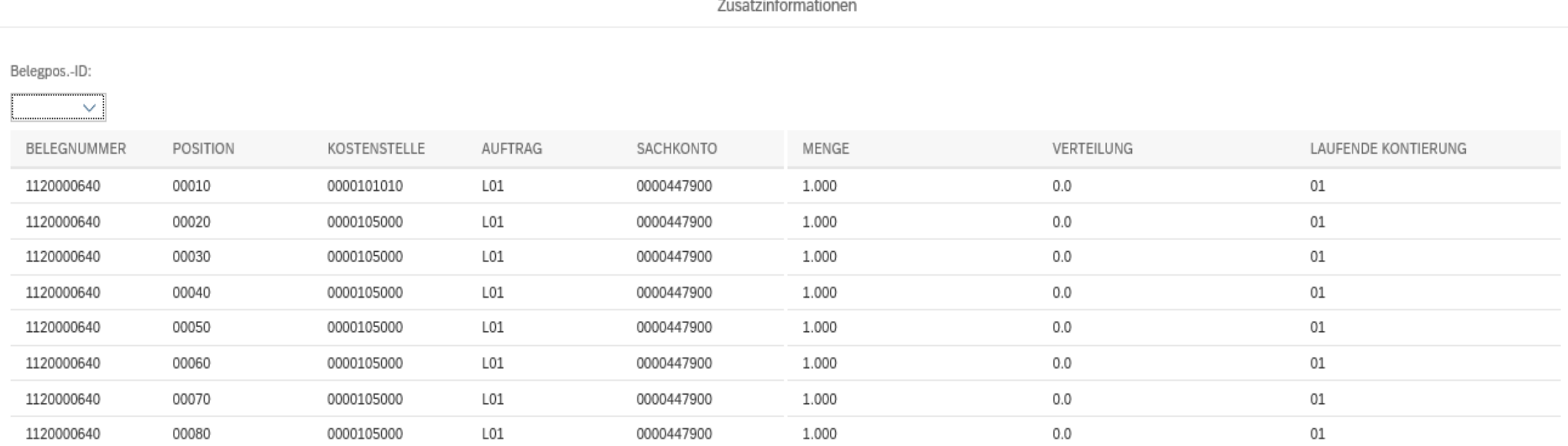

- - - -

#### Multikontierung

Anzeige einer bestimmten Belegposition in der Bestellung

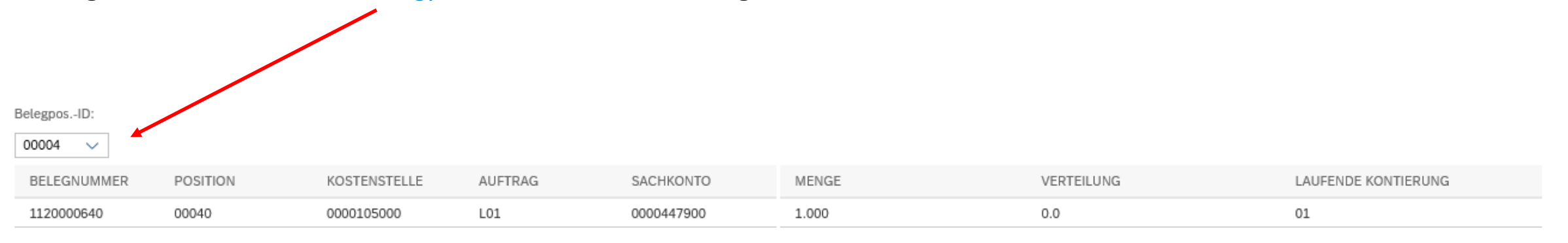

OK

### Allgemeine/übergreifende Themen

- ❖ Keine funktionelle / Abteilungs-eMail-Adressen möglich
- ❖ Umgang mit Rechnung und Gutschrift
	- $\rightarrow$  alte Rechnung und Gutschrift selber in Fiori halten und gleichzeitig genehmigen
- ❖ eMail-Adresse für Mahnungen: **[zentrale-buchhaltung@uni-ulm.de](mailto:zentrale-buchhaltung@uni-ulm.de)** Anpassen von Berechtigungen: **[berechtigungen-erechnung@uni-ulm.de](mailto:berechtigungen-erechnung@uni-ulm.de)** Anfragen/Probleme: **[anfragen-erechnung@uni-ulm.de](mailto:anfragen-erechnung@uni-ulm.de)** (in Kürze)
- ❖ Berechtigungen aktualisieren (lassen)  $\rightarrow$  neue Kostenstellen, DM-Projekte, neue und ausgeschiedene Personen
- ❖ Dez.IV: manuelle Pflege der Berechtigungen:
- ❖ kiz-Account(!), keine "Leerstellen" und "Punkte"
- ❖ Eigenbelege Erstattung von privaten Auslagen Einführung geplant (nicht Reisekosten, Repräsentationsausgaben, …)

# Internes Weiterbildungsprogramm der Universität Ulm

# Einführung in die eRechnung mit Fiori<br>23.11.2023<br>1. Siir Ihre Interesse! 23.11.2023

Dr. Bruno Rehm